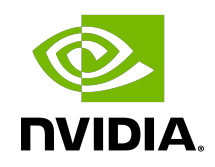

# NVIDIA DOCA Core

Programming Guide

# **Table of Contents**

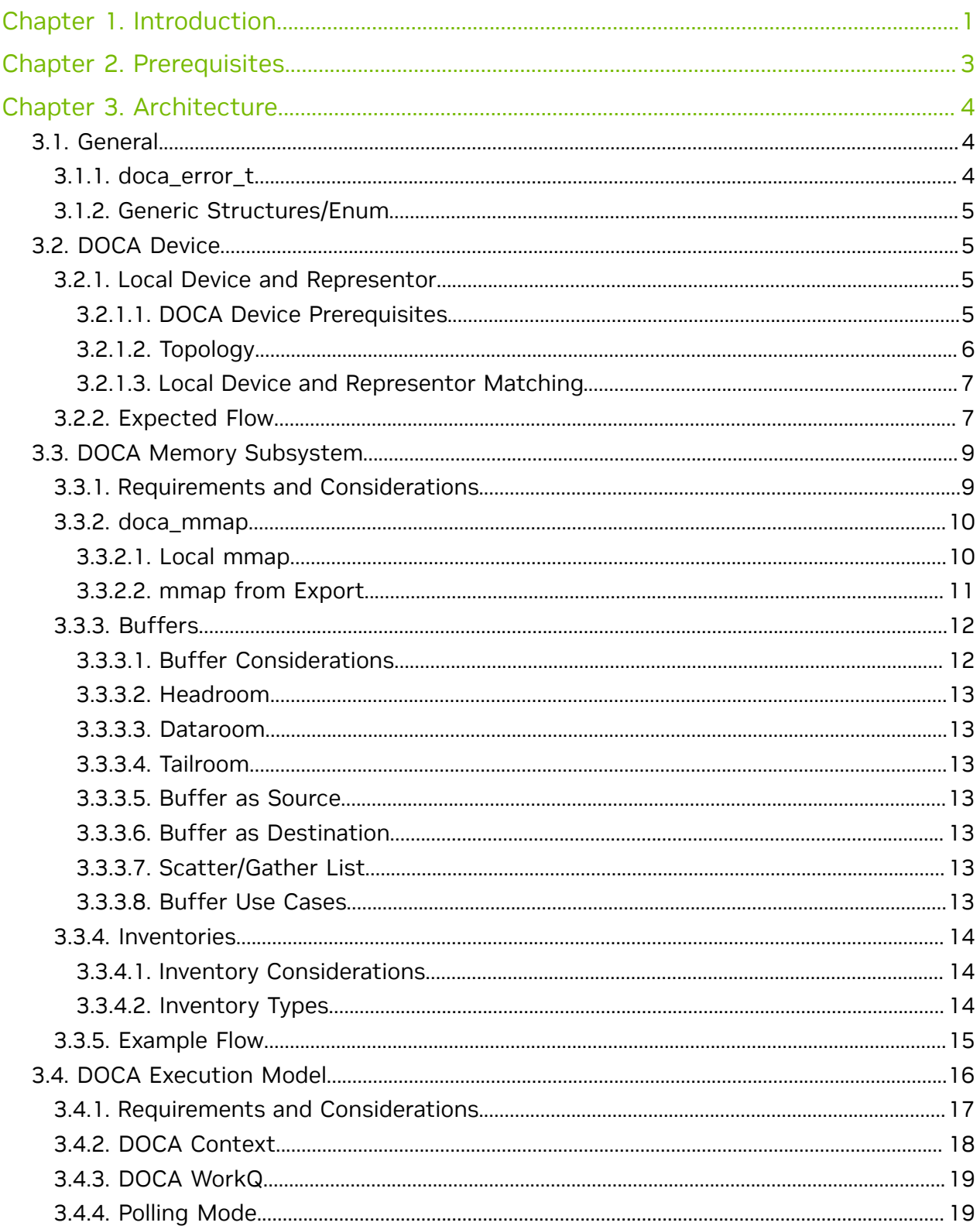

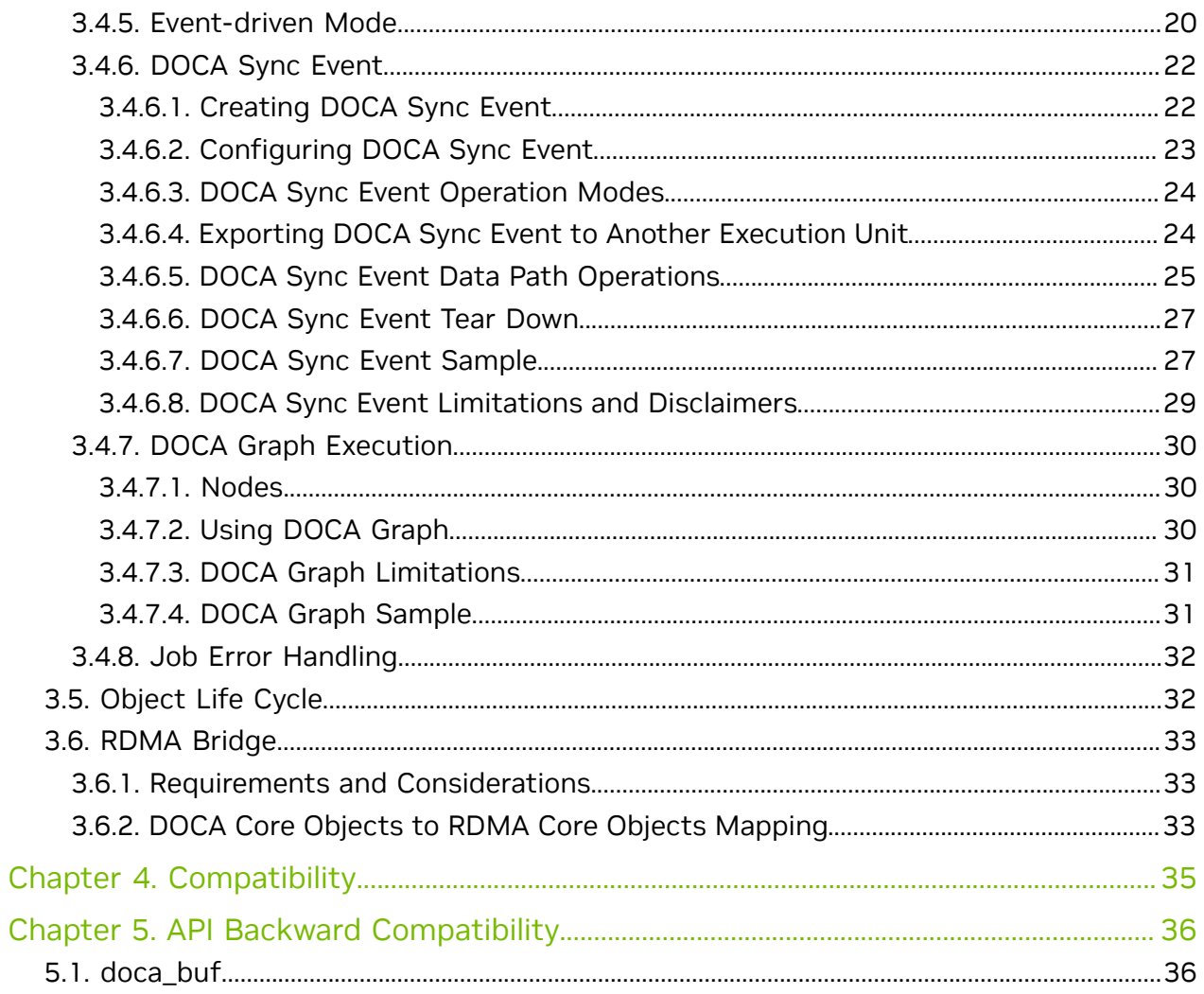

# <span id="page-4-0"></span>Chapter 1. Introduction

DOCA Core objects provide a unified and holistic interface for application developers to interact with various DOCA libraries. The DOCA Core API and objects bring a standardized flow and building blocks for applications to build upon while hiding the internal details of dealing with hardware and other software components. DOCA Core is designed to give the right level of abstraction while maintaining performance.

DOCA Core has the same API (header files) for both DPU and CPU installations, but specific API calls may return DOCA\_ERROR\_NOT\_SUPPORTED if the API is not implemented for that processor. However, this is not the case for Windows and Linux as DOCA Core does have API differences between Windows and Linux installations.

DOCA Core exposes C-language API to application writers and users must include the right header file to use according to the DOCA Core facilities needed for their application.

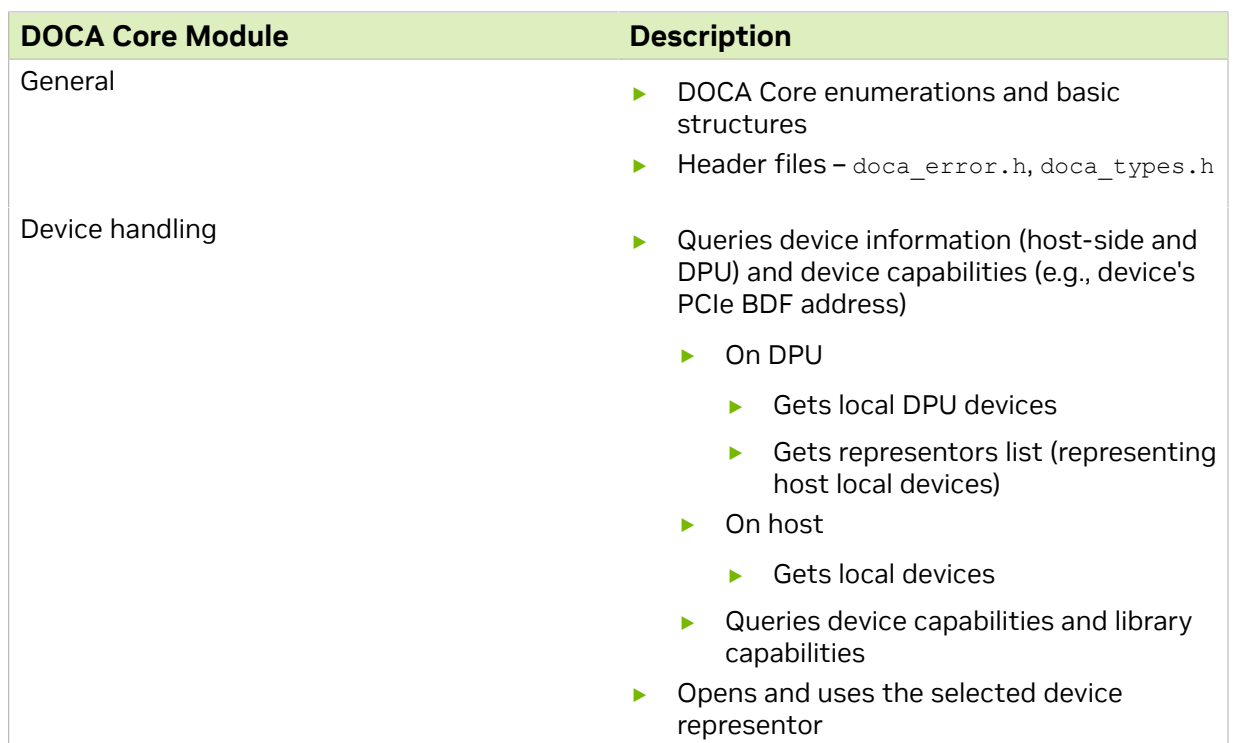

DOCA Core can be divided into the following software modules:

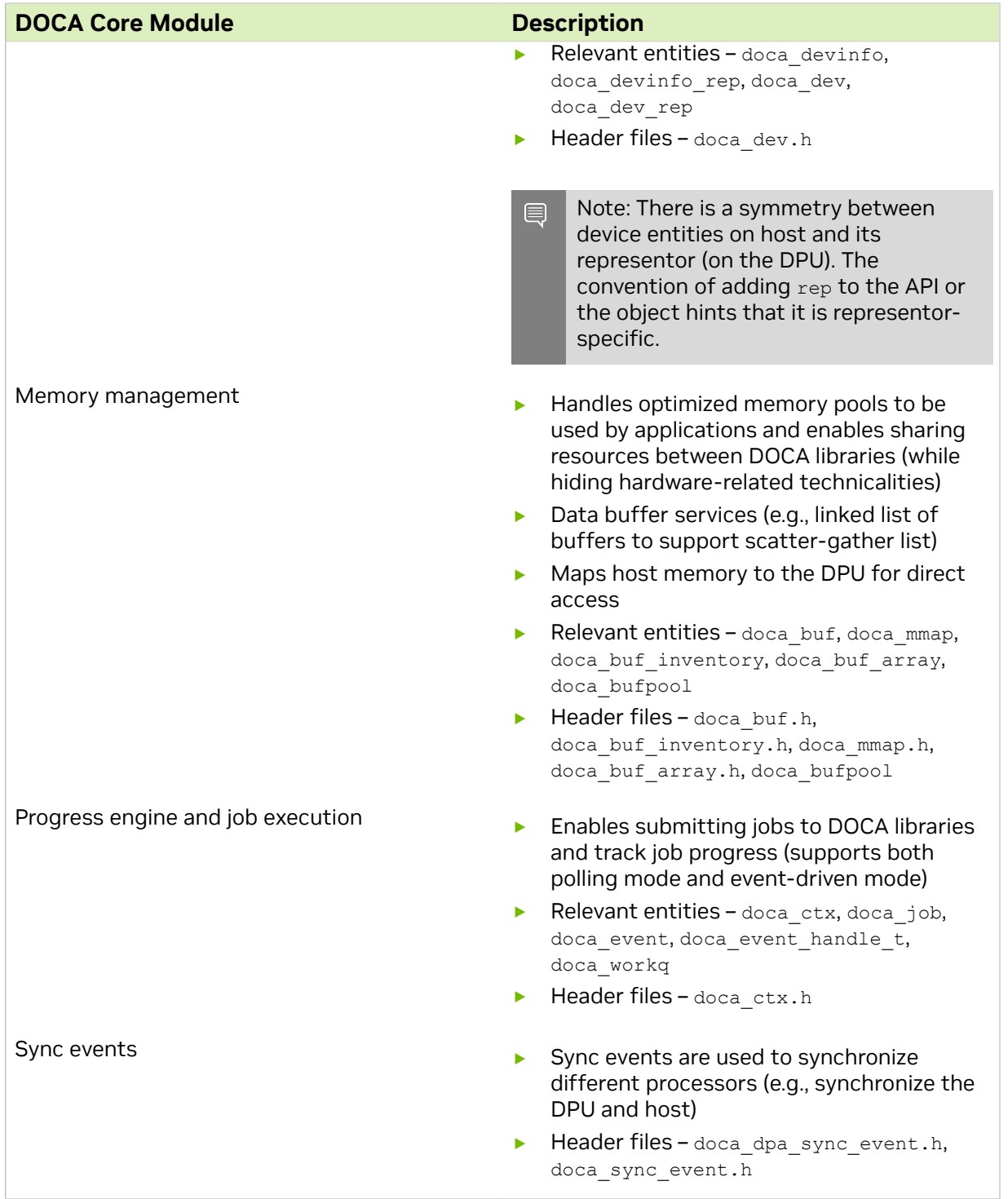

The following sections describe DOCA Core's architecture and sub-systems along with some basic flows that help users get started using DOCA Core.

# <span id="page-6-0"></span>Chapter 2. Prerequisites

DOCA Core objects are supported on the DPU target and the host machine. Both must meet the following prerequisites:

- **‣** DOCA version 2.0.2 or greater
- **‣** BlueField software 4.0.2 or greater
- **‣** BlueField-3 firmware version 32.37.1000 and higher
- **‣** BlueField-2 firmware version 24.37.1000 and higher

# <span id="page-7-0"></span>Chapter 3. Architecture

The following sections describe the architecture for the various DOCA Core software modules. Please refer to [NVIDIA DOCA Libraries API Reference Manual](http://docs.nvidia.com/doca/sdk/pdf/doca-libraries-api.pdf) for DOCA header documentation.

# <span id="page-7-1"></span>3.1. General

All core objects adhere to same flow that later helps in doing no allocations in the fast path.

The flow is as follows:

- 1. Create the object instance (e.g., doca\_mmap\_create).
- 2. Configure the instance (e.g., doca\_mmap\_set\_memory\_range).
- 3. Start the instance (e.g., doca\_mmap\_start).

After the instance is started, it adheres to zero allocations and can be used safely in the data path. After the instance is complete, it must be stopped and destroyed (doca\_mmap\_stop, doca\_mmap\_destroy).

There are core objects that can be reconfigured and restarted again (i.e., create  $\rightarrow$ configure  $\rightarrow$  start  $\rightarrow$  stop  $\rightarrow$  configure  $\rightarrow$  start). Please read the header file to see if specific objects support this option.

## <span id="page-7-2"></span>3.1.1. doca\_error\_t

All DOCA APIs return the status in the form of doca\_error.

```
typedef enum doca_error {
DOCA SUCCESS,
DOCA_ERROR_UNKNOWN,<br>DOCA_ERROR_NOT_PERMITTED,
DOCA_ERROR_NOT_PERMITTED, /***< Operation not permitted */<br>DOCA_ERROR_IN_USE, /*** Resource already in use */
DOCA_ERROR_IN_USE,<br>DOCA_ERROR_NOT_SUPPORTED, \frac{\frac{1}{2}x}{\frac{1}{2}x} /**< Operation not supported */
                                           \overline{\phantom{a}} /**< Operation not supported */
                                            /**< Resource temporarily unavailable, try again
 */
 DOCA_ERROR_INVALID_VALUE, /**< Invalid input */
 DOCA_ERROR_NO_MEMORY, /**< Memory allocation failure */
 DOCA_ERROR_INITIALIZATION, /**< Resource initialization failure */
DOCA_ERROR_TIME_OUT,<br>DOCA_ERROR_SHUTDOWN, \frac{1}{1 + x} /**< Timer expired waiting for resource */<br>DOCA_ERROR_SHUTDOWN, \frac{1}{1 + x} /**< Shut down in process or completed */
 DOCA_ERROR_SHUTDOWN, /**< Shut down in process or completed */
DOCA_ERROR_CONNECTION_RESET, \overline{\phantom{a}} /**< Connection reset by peer */
 DOCA_ERROR_CONNECTION_ABORTED, /**< Connection aborted */
DOCA_ERROR_CONNECTION_INPROGRESS, /**< Connection in progress */
```

```
DOCA_ERROR_NOT_CONNECTED, \begin{array}{ccc} & \text{}/ & * < \\ \text{DOCA\_ERROR\_NO\_LOCK,} & & \text{}/ & * < \\ \end{array}DOCA_ERROR_NO_LOCK, \overline{\phantom{a}} /**< Unable to acquire required lock */
 DOCA_ERROR_NOT_FOUND, /**< Resource Not Found */
 DOCA_ERROR_IO_FAILED, /**< Input/Output Operation Failed */
 DOCA_ERROR_BAD_STATE, /**< Bad State */
 DOCA_ERROR_UNSUPPORTED_VERSION, /**< Unsupported version */
 DOCA_ERROR_OPERATING_SYSTEM, /**< Operating system call failure */
DOCA_ERROR_DRIVER, \frac{1}{2} /**< DOCA Driver call failure */
 DOCA_ERROR_UNEXPECTED, /**< An unexpected scenario was detected */
DOCA_ERROR_ALREADY_EXIST, \overline{\phantom{a}} /**< Resource already exist */
 DOCA_ERROR_FULL, /**< No more space in resource */
 DOCA_ERROR_EMPTY, /**< No entry is available in resource */
DOCA_ERROR_IN_PROGRESS, \overline{\phantom{a}} /**< Operation is in progress */
} doca_error_t;
```

```
See doca error.h for more.
```
# <span id="page-8-0"></span>3.1.2. Generic Structures/Enum

The following types are common across all DOCA APIs.

```
union doca data {
        void *ptr;
        uint64_t u64;
};
enum doca_access_flags {
 DOCA_ACCESS_LOCAL_READ_ONLY = 0,
 DOCA_ACCESS_LOCAL_READ_WRITE = (1 << 0),
DOCA_A CCESS_RDMA_READ = (1 \ll 1),
DOCA_A CCESS_RDMA_WRITE = (1 \ll 2),
DOCA_A CCESS_RDMA_A TOMIC = (1 \ll 3),
DOCA_A CCESS_PPU_READ_ONLY = (1 \ll 4),
DOCA_A CCESS_PPU_READ_WRITE = (1 \ll 5),
};
enum doca_pci_func_type {
 DOCA_PCI_FUNC_PF = 0, /* physical function */
DOCA_PCI_FUNC_VF, \gamma /* virtual function */
DOCA_PCI_FUNC_SF, \gamma /* sub function */
};
```

```
For more see doca types.h.
```
# <span id="page-8-1"></span>3.2. DOCA Device

## <span id="page-8-2"></span>3.2.1. Local Device and Representor

### <span id="page-8-3"></span>3.2.1.1. DOCA Device Prerequisites

For the representors model, BlueField must be operated in DPU mode. For details, see [DPU Modes of Operation.](http://docs.nvidia.com/doca/sdk/pdf/modes-of-operation.pdf)

# <span id="page-9-0"></span>3.2.1.2. Topology

The DOCA device represents an available processing unit backed by hardware or software implementation. The DOCA device exposes its properties to help an application in choosing the right device(s). DOCA Core supports two device types:

- **‣** Local device this is an actual device exposed in the local system (DPU or host) and can perform DOCA library processing jobs
- **‣** Representor device this is a representation of a local device. The local device is usually on the host (except for SFs) and the representor is always on the DPU side (a proxy on the DPU for the host-side device).

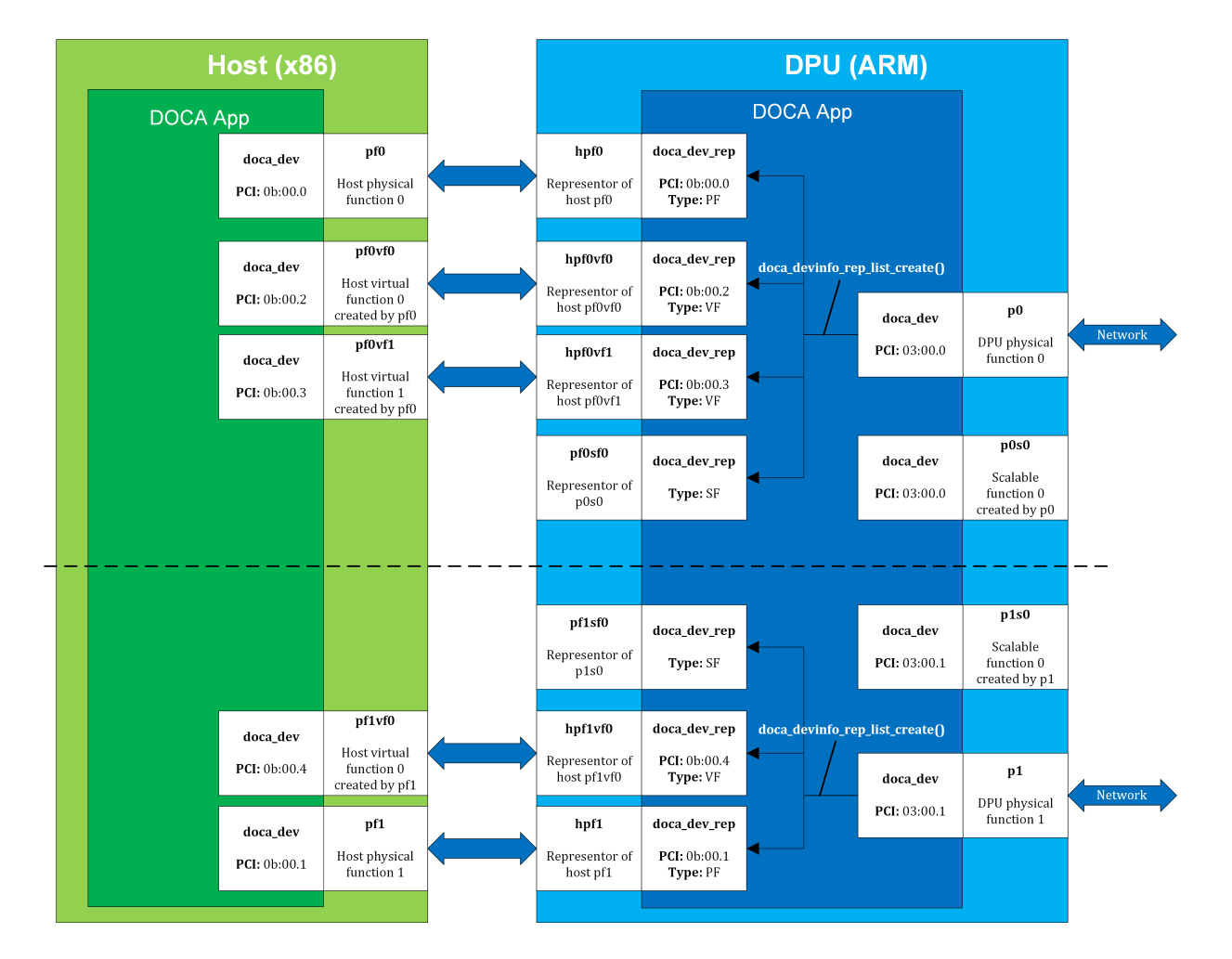

The following figure provides an example topology:

The diagram shows a DPU (on the right side of the figure) connected to a host (on the left side of the figure). The host topology consists of two physical functions (PF0 and PF1). Furthermore, PF0 has two child virtual functions, VF0 and VF1. PF1 has only one VF associated with it, VF0. Using the DOCA SDK API, the user gets these five devices as local devices on the host.

The DPU side has a representor-device per each host function in a 1-to-1 relation (e.g.,  $hpf0$  is the representor device for the host's pf0 device and so on) as well as a representor for each SF function such that both the SF and its representor reside in the DPU.

If the user queries local devices on the DPU side (not representor devices), they get the two (in this example) DPU PFs,  $p0$  and  $p1$ . These two DPU local devices are the parent devices for:

- **‣** 7 representor devices
	- **‣** 5 representor devices shown as arrows to/from the host (devices with the prefix hp $f^*$ ) in the diagram
	- ▶ 2 representor devices for the SF devices, pf0sf0 and pf1sf0
- ▶ 2 local SF devices (not the SF representors), p0s0 and p1s0

In the diagram, the topology is split into 2 parts (see dotted line), each part is represented by a DPU physical device,  $p0$  and  $p1$ , each of which is responsible for creating all other local devices (host PFs, host VFs, and DPU SFs). As such, the DPU physical device can be referred to as the parent device of the other devices and would have access to the representor of every other function (via doca\_devinfo\_rep\_list\_create).

### <span id="page-10-0"></span>3.2.1.3. Local Device and Representor Matching

Based on the diagram in section [Local Device and Representor,](#page-8-2) the mmap export APIs can be used as follows:

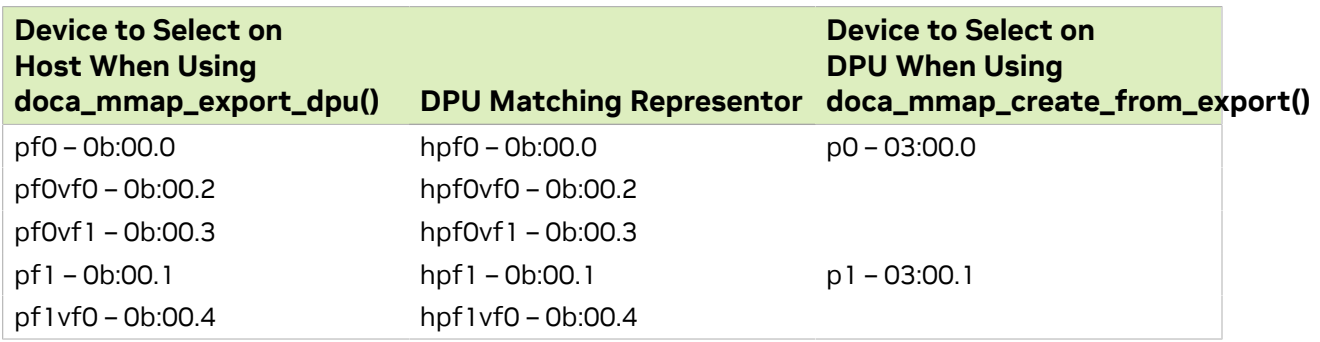

## <span id="page-10-1"></span>3.2.2. Expected Flow

To work with DOCA libraries or DOCA Core objects, the application must open and use a representor device on the DPU. Before it can open the representor device and use it, the application needs tools to allow it to select the appropriate representor device with the necessary capabilities. The DOCA Core API provides a wide range of device capabilities to help the application select the right device pair (device and its DPU representor). The flow is as follows:

- 1. List all representor devices on DPU.
- 2. Select one with the required capabilities.
- 3. Open this representor and use it.

As mentioned previously, the DOCA Core API can identify devices and their representors that have a unique property (e.g., the BDF address, the same BDF for the device and its DPU representor).

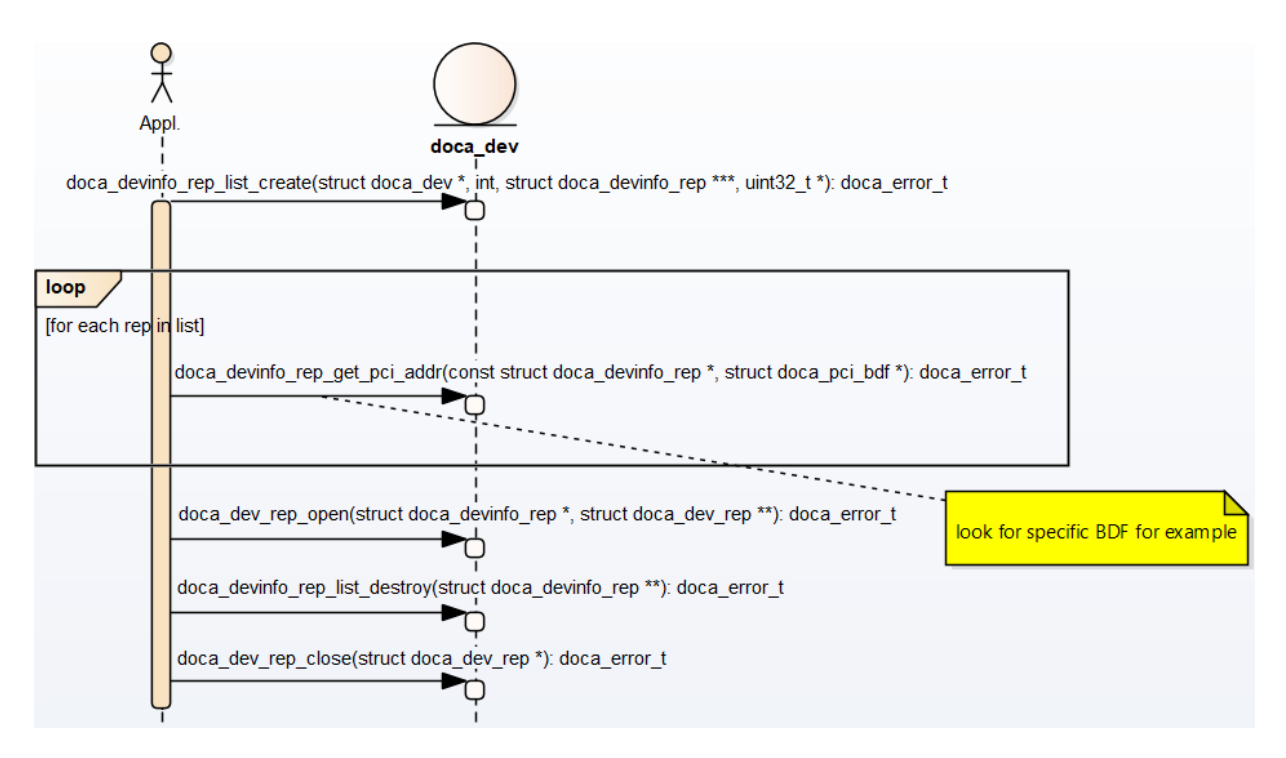

- 1. The application "knows" which device it wants to use (e.g., by its PCIe BDF address). On the host, it can be done using DOCA Core API or OS services.
- 2. On the DPU side, the application gets a list of device representors for a specific DPU local device.
- 3. Select a specific doca devinfo rep to work with according to one of its properties. This example looks for a specific PCIe address.
- 4. Once the doca\_devinfo\_rep that suites the user's needs is found, open doca\_dev\_rep.
- 5. After the user opens the right device representor, they can close the  $d_{\text{oca}}$  devinfo list and continue working with  $d$ <sub>ocadev rep</sub>. The application eventually must close doca dev too.
- Note: Regarding representor device property caching, the function 目 doca\_devinfo\_rep\_list\_create provides a snapshot of the DOCA representor device properties when it is called. If any representor's properties are changed dynamically (e.g., BDF address changes after bus reset), the device properties that the function returns would not reflect this change. One should create the list again to get the updated properties of the representors.

# <span id="page-12-0"></span>3.3. DOCA Memory Subsystem

DOCA memory subsystem is designed to optimize performance while keeping a minimal memory footprint (to facilitate scalability) as main design goal.

DOCA memory is has the following main components:

- ▶ doca\_buf this is the data buffer descriptor.That is, it is not the actual data buffer, rather it is a descriptor that holds metadata on the "pointed" data buffer.
- $\triangleright$  doca\_mmap this is the data buffers pool which doca\_buf points at. The application provides the memory as a single memory region as well as permissions for certain devices to access it.

As the doca mmap serves as the memory pool for data buffers, there is also an entity called doca buf inventorywhich serves as a pool of doca buf with same characteristics (see more under #unique\_15). As all DOCA entities, memory subsystem objects are opaque and can be instantiated by DOCA SDK only.

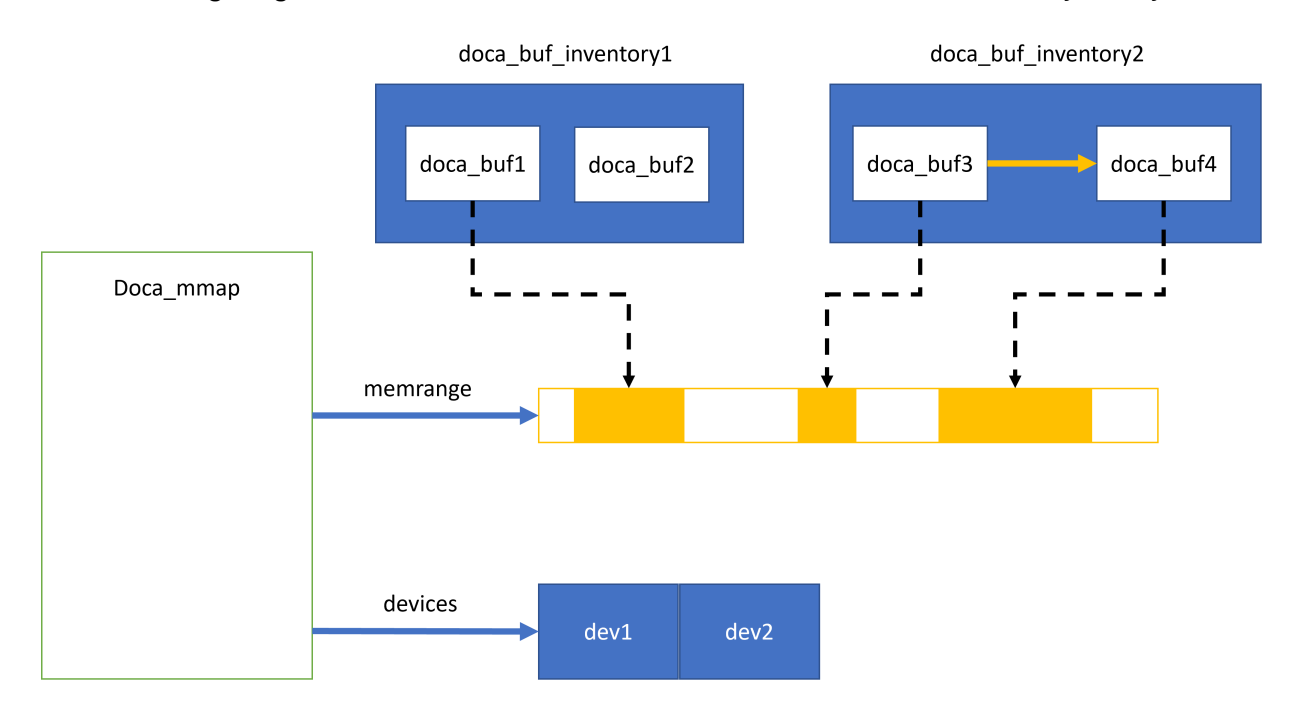

The following diagram shows the various modules within the DOCA memory subsystem:

In the diagram, you may see two doca buf inventorys. Each doca buf points to a portion of the memory buffer which is part of a doca mmap. The mmap is populated with a 1 continuous memory buffer memrange and is mapped to 2 devices, dev1 and dev2.

# <span id="page-12-1"></span>3.3.1. Requirements and Considerations

**‣** The DOCA memory subsystem mandates the usage of pools as opposed to dynamic allocation

- **‣** Pool for doca\_buf→ doca\_buf\_inventory
- **‣** Pool for data memory → doca\_mmap
- **‣** The memory buffer in the mmap can be mapped to one device or more
- ► Devices in the mmap are restricted by access permissions defining how they can access the memory buffer
- **•** doca buf points to a specific memory buffer (or part of it) and holds the metadata for that buffer
- ▶ The internals of mapping and working with the device (e.g., memory registrations) is hidden from the application
- ▶ As best practice, the application should start the doca\_mmap in the initialization phase as the start operation is time consuming. doca mmap should not be started as part of the data path unless necessary.
- **‣** The host-mapped memory buffer can be accessed by DPU

# <span id="page-13-0"></span>3.3.2. doca\_mmap

doca\_mmap is more than just a data buffer as it hides a lot of details (e.g., RDMA technicalities, device handling, etc.) from the application developer while giving the right level of abstraction to the software using it. doca mmapis the best way to share memory between the host and the DPU so the DPU can have direct access to the hostside memory.

DOCA SDK supports several types of mmap that help with different use cases: local mmap and mmap from export.

### <span id="page-13-1"></span>3.3.2.1. Local mmap

This is the basic type of mmap which maps local buffers to the local device(s).

- 1. The application creates the doca mmap.
- 2. The application sets the memory range of the mmap using  $doca$  mmap set memrange. The memory range is memory that the application allocates and manages (usually holding the pool of data sent to the device's processing units).
- 3. The application adds devices, granting the devices access to the memory region.
- 4. The application can specify the access permission for the devices to that memory range using doca mmap set permissions.
	- **If the mmap is used only locally, then DOCA** ACCESS LOCAL  $*$  must be specified
	- ▶ If the mmap is shared with the DPU (see step 6), then DOCA\_ACCESS\_DPU\_\* must be specified
	- **•** If the mmap is shared with a remote RDMA target, then DOCA\_ACCESS\_RDMA\_\* must be specified
- 5. The application starts the mmap.

Note: From this point no more changes can be made to the mmap.

目

- 6. To share the mmap with the DPU or the RDMA remote target, call doca mmap export dpu Or doca mmap export rdma respectively. If appropriate access has not been provided, the export fails.
- 7. The generated blob from previous step can be shared out of band using a socket. If sharing with a DPU, it is recommended to use the DOCA Comm Channel. See the [DMA Copy application](http://docs.nvidia.com/doca/sdk/pdf/dma-copy.pdf) for the exact flow.

### <span id="page-14-0"></span>3.3.2.2. mmap from Export

This mmap is used to access the host memory (from the DPU) or the remote RDMA target's memory.

- 1. The application receives a blob from the other side. The blob contains data returned from step 6 in the former bullet.
- 2. The application calls doca\_mmap\_create\_from\_export and receives a new mmap that represents memory defined by the other side.

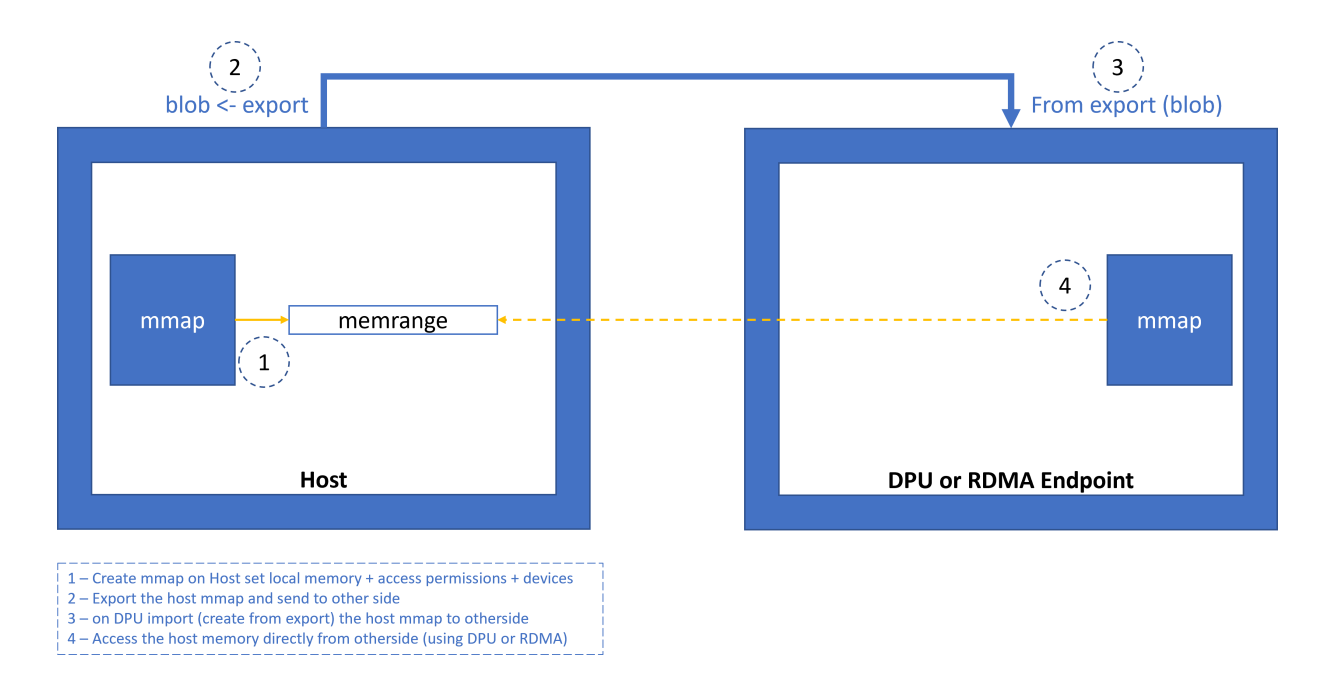

Now the application can create  $\text{doca}\text{ but }$  to point to this imported mmap and have direct access to the other machine's memory.

- Note: The DPU can access memory exported to the DPU if the exporter is a host on the  $\equiv$ same machine. Or it can access memory exported through RDMA which can be on the same machine, a remote host, or on a remote DPU.
	- Note: The host can only access memory exported through RDMA. This can be memory on a remote host, remote DPU, or DPU on same machine.

# <span id="page-15-0"></span>3.3.3. Buffers

The DOCA buffer object is used to reference memory that is accessible by the DPU hardware. The buffer can be utilized across different DPU accelerators. The buffer may reference CPU, GPU, host, or even RDMA memory. However, this is abstracted so once a buffer is created, it can be handled in a similar way regardless of how it was created.

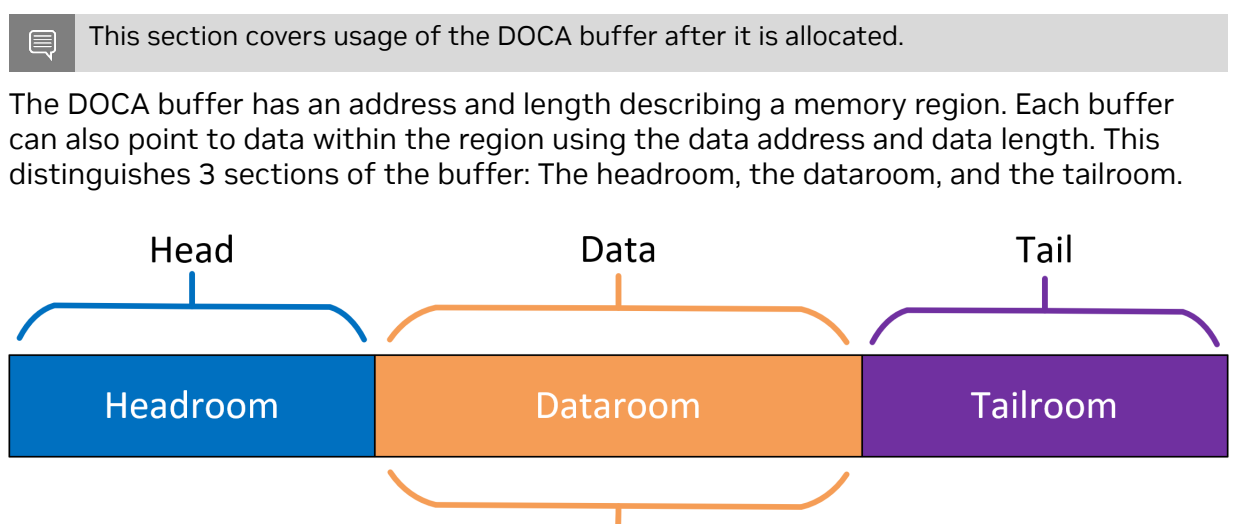

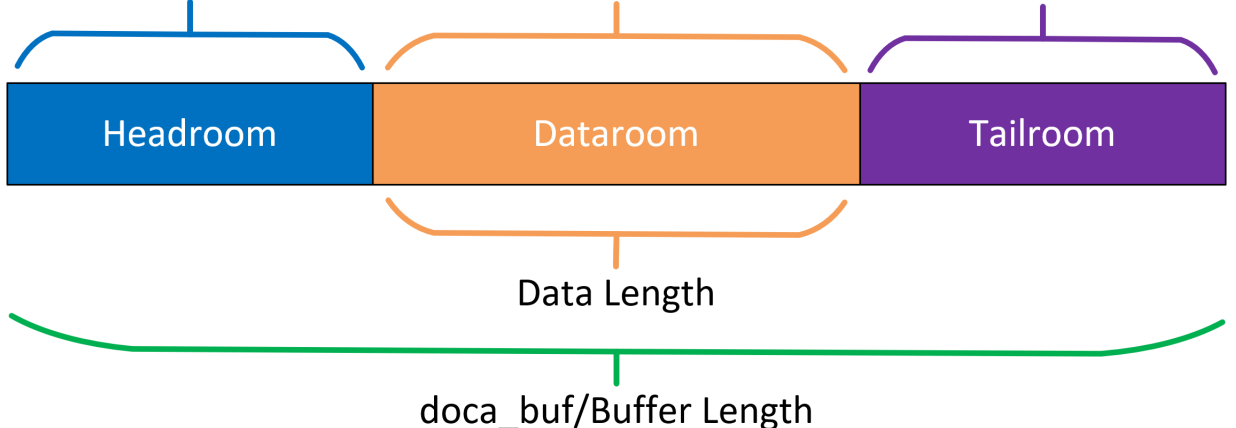

- **‣** Headroom memory region starting from the buffer's address up to the buffer's data address
- **‣** Dataroom memory region starting from the buffer's data address with a length indicated by the buffer's data length
- **‣** Tailroom memory region starting from the end of the dataroom to the end of the buffer
- **‣** Buffer length the total length of the headroom, the dataroom, and the tailroom

## <span id="page-15-1"></span>3.3.3.1. Buffer Considerations

- ▶ There are multiple ways to create the buffer, but once created it behaves the same way (see [Inventories](#page-17-0))
- **‣** The buffer may reference memory that is not accessible by the CPU (e.g., RDMA memory)
- **‣** The buffer is a thread-unsafe object
- **‣** The buffer can be used to represent non-continuous memory regions ([scatter/gather](#page-16-5) [list](#page-16-5))

▶ The buffer does not own nor manage the data it references. Freeing a buffer does not affect the underlying memory.

### <span id="page-16-0"></span>3.3.3.2. Headroom

The headroom is considered user space. For example, this can be used by the user to hold relevant information regarding the buffer or data coupled with the data in the buffer's dataroom.

This section is ignored and remains untouched by DOCA libraries in all operations.

### <span id="page-16-1"></span>3.3.3.3. Dataroom

The dataroom is the content of the buffer, holding either data on which the user may want to perform different operations using DOCA libraries or the result of such operations.

## <span id="page-16-2"></span>3.3.3.4. Tailroom

The tailroom is considered as free writing space in the buffer by DOCA libraries (i.e., a memory region that may be written over in different operations where the buffer is used as output).

### <span id="page-16-3"></span>3.3.3.5. Buffer as Source

When using doca buf as a source buffer, the source data is considered as the data section only (the dataroom).

### <span id="page-16-4"></span>3.3.3.6. Buffer as Destination

When using doca buf as a destination buffer, data is written to the tailroom (i.e., appended after existing data, if any).

When DOCA libraries append data to the buffer, the data length is increased accordingly.

## <span id="page-16-5"></span>3.3.3.7. Scatter/Gather List

To execute operations on non-continues memory regions, one may chain buffers to one another. In this case, DOCA libraries treat the memory regions of all the chained buffer as one continuous memory region (if this option is supported).

- ▶ When using the buffer list as source, the data of each buffer (in the dataroom) is gathered and used as continuous data for the given operation.
- **‣** When using the buffer list as destination, data is scattered in the tailroom of the buffers in the list until it is all written (some buffers may not be written to).

### <span id="page-16-6"></span>3.3.3.8. Buffer Use Cases

The DOCA buffer is widely used by the DOCA acceleration libraries (e.g., DMA, compress, SHA). In these instances, the buffer can be provided as a source or as a destination.

Buffer use case considerations:

- **‣** If the application wishes to use a linked list buffer and concatenate several doca bufs to a scatter/gather list, the application is expected to ensure the library indeed supports a linked list buffer. For example, to check linked-list support for DMA, the application may call doca dma get max list buf num elem.
- **‣** Operations made on the buffer's data are not atomic unless stated otherwise
- **‣** Once a buffer has been passed to the library as part of the job, ownership of the buffer moves to the library until that job is complete

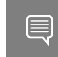

Note: When using doca buf as an input to some processing library (e.g., doca dma), doca buf must remain valid and unmodified until processing is complete.

**‣** Writing to an in-flight buffer may result in anomalous behavior. Similarly, there are no guarantees for data validity when reading from an in-flight buffer.

# <span id="page-17-0"></span>3.3.4. Inventories

The inventory is the object responsible for allocating DOCA buffers. The most basic inventory allows allocations to be done without having to allocate any system memory. Other inventories involve enforcing that buffer addresses do not overlap.

### <span id="page-17-1"></span>3.3.4.1. Inventory Considerations

- **‣** All inventories adhere to zero allocation after start.
- **‣** Allocation of a DOCA buffer requires a data source and an inventory.
	- **‣** The data source defines where the data resides, what can access it, and with what permissions.
	- **‣** The data source must be created by the application. For creation of mmaps see (doca\_mmap).
- **‣** The inventory describes the allocation pattern of the buffers, such as random access or pool, variable-size or fixed-size buffers, continuous or non-continuous memory.
- ▶ Some inventories require providing the data source (doca\_mmap) when allocating the buffers, others require it on creation of the inventory.
- **‣** All inventory types are thread-unsafe.

### <span id="page-17-2"></span>3.3.4.2. Inventory Types

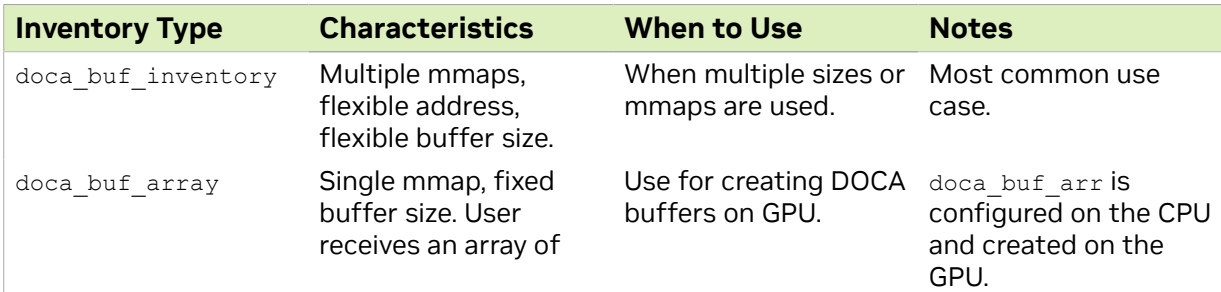

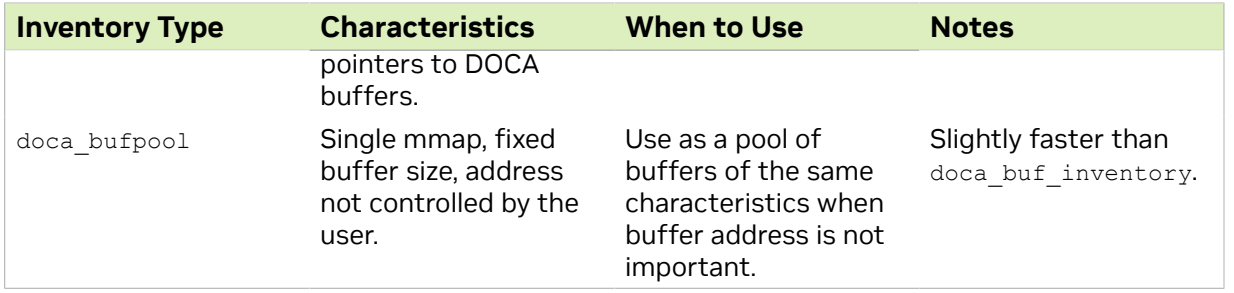

# <span id="page-18-0"></span>3.3.5. Example Flow

The following is a simplified example of the steps expected for exporting the host mmap to the DPU to be used by DOCA for direct access to the host memory (e.g., for DMA):

 1. Create mmap on the host (see section [Local Device and Representor Matching](#page-10-0) for information on how to choose the doca dev to add to mmap if exporting to DPU). This example adds a single doca\_dev to the mmap and exports it so the DPU/RDMA endpoint can use it.

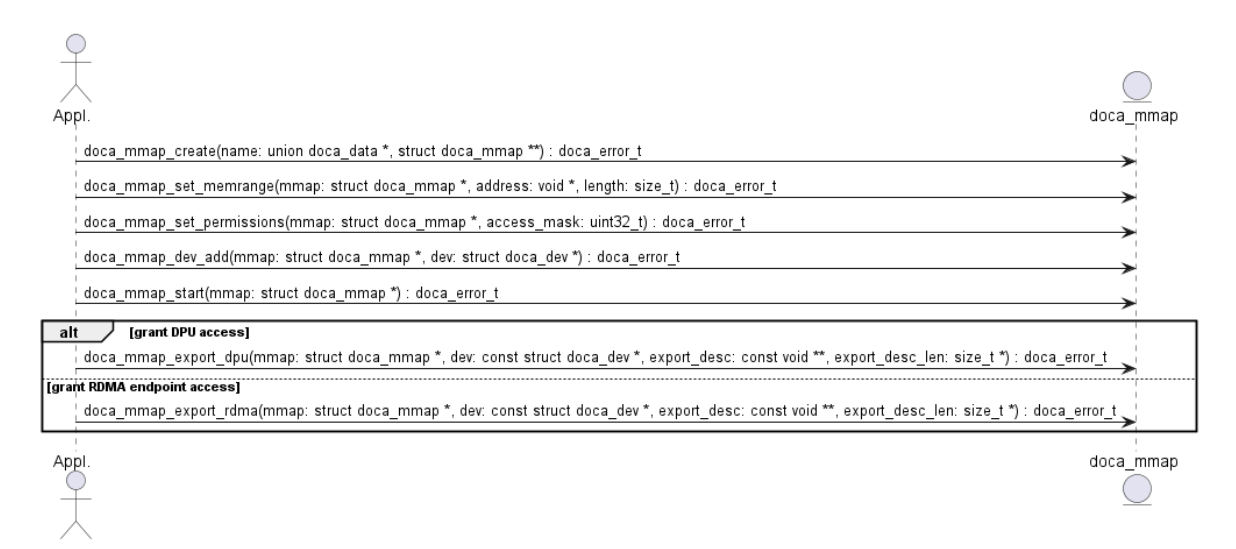

 2. Import to the DPU/RDMA endpoint (e.g., use the mmap descriptor output parameter as input to doca mmap create from export).

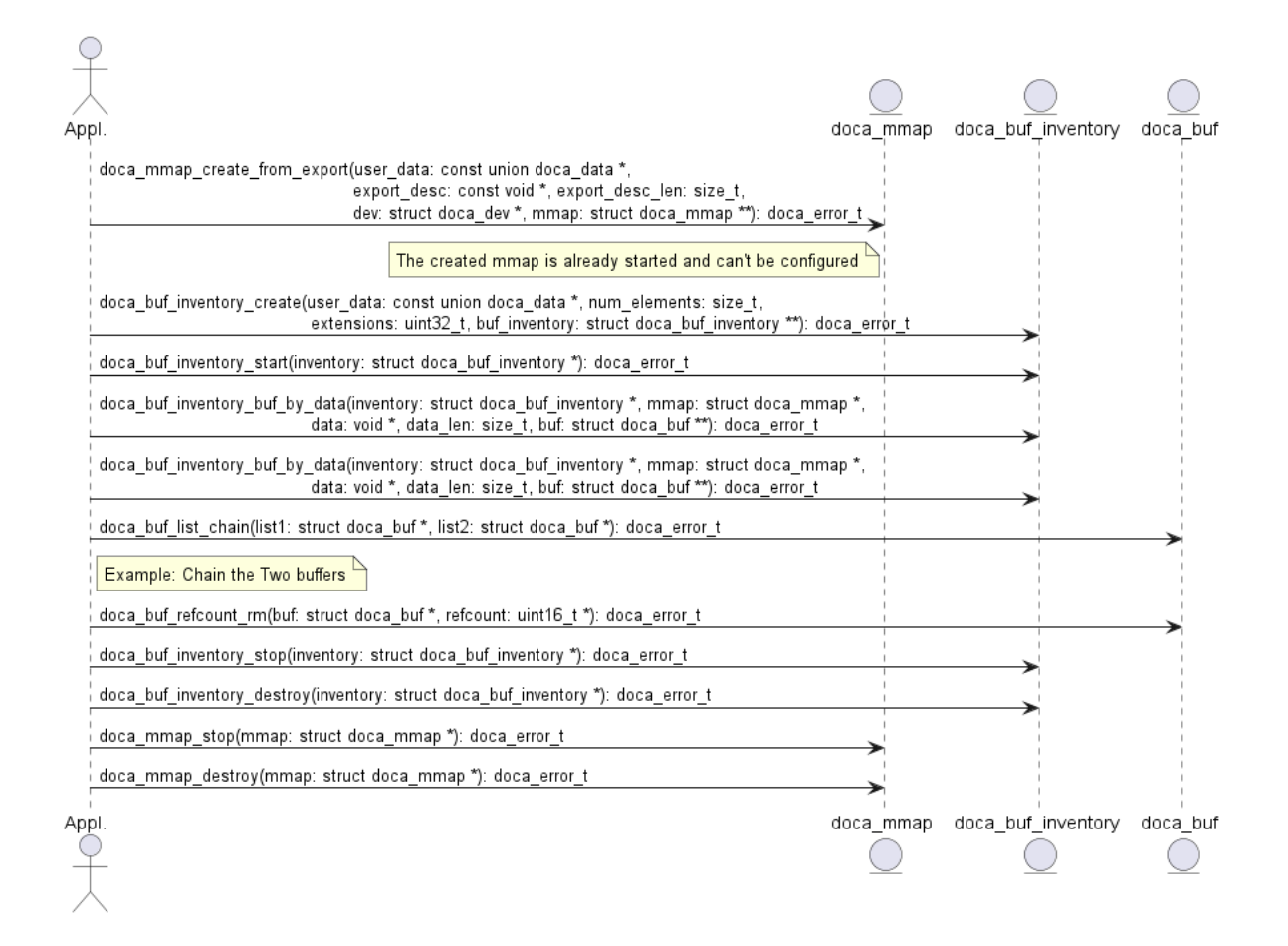

# <span id="page-19-0"></span>3.4. DOCA Execution Model

In DOCA, the workload involves transforming source data to destination data. The basic transformation is a DMA operation on the data which simply copies data from one memory location to another. Other operations involve calculating the SHA value of the source data and writing it to the destination.

The workload can be broken into 3 steps:

- 1. Read source data (doca buf see memory subsystem).
- 2. Apply an operation on the read data (handled by a dedicated hardware accelerator).
- 3. Write the result of the operation to the destination ( $doca$  buf see memory subsystem).

Each such operation is referred to as a job  $(doca-job)$ .

Jobs describe operations that an application would like to submit to DOCA (hardware or DPU). To do so, the application requires a means of communicating with the hardware/ DPU. This is where the  $\text{doca}$  workg comes into play. The WorkQ is a per-thread object used to queue jobs to offload to DOCA and eventually receive their completion status.

doca\_workq introduces three main operations:

- 1. Submission of jobs.
- 2. Checking progress/status of submitted jobs.
- 3. Querying job completion status.

A workload can be split into many different jobs that can be executed on different threads; each thread represented by a different WorkQ. Each job must be associated to some context, where the context defines the type of job to be done.

A context can be obtained from some libraries within the DOCA SDK. For example, to submit DMA jobs, a DMA context can be acquired from doca\_dma.h, whereas SHA context can be obtained using doca sha.h. Each such context may allow submission of several job types.

A job is considered asynchronous in that once an application submits a job, the DOCA execution engine (hardware or DPU) would start processing it, and the application can continue to do some other processing until the hardware finishes. To keep track of which job has finished, there are two modes of operation: [polling mode](#page-22-1) and [event-driven mode.](#page-23-0)

# <span id="page-20-0"></span>3.4.1. Requirements and Considerations

- **‣** The job submission/execution flow/API is optimized for performance (latency)
- **‣** DOCA does not manage internal (operating system) threads. Rather, progress is managed by application resources (calling DOCA API in polling mode or waiting on DOCA event in event-driven mode).
- ▶ The basic object for executing the task is a doca job. Each job is mapped to a specific DOCA library context.
- ▶ doca\_workq represents a logical thread of execution for the application and jobs submitted to WorkQ

Note: WorkQ is not thread safe and it is expected that each WorkQ is managed by a 目 single application thread (to submit a job and manage the progress engine).

- ► Execution-related elements (e.g., doca\_workq, doca\_ctx) are opaque and the application performs minimal initialization/configuration before using these elements
- **‣** A job submitted to WorkQ can fail (even after the submission succeeds). In some cases, it is possible to recover from the error. In other cases, the only option is to reinitialize the relevant objects.
- ▶ WorkQ does not guarantee order (i.e., jobs submitted in certain order might finish out-of-order). If the application requires order, it must impose it (e.g., submit a dependent job once the previous job is done).
- **‣** A WorkQ can either work in polling mode or event-driven mode, but not in both at same time
- **‣** Not all DOCA contexts support event-driven mode (i.e., can be added to a WorkQ that supports event-driven mode). The following API can query whether a context supports event-driven mode or not:

doca ctx get event driven supported(struct doca ctx\*, uint8)

# <span id="page-21-0"></span>3.4.2. DOCA Context

doca\_ctx represents an instance of a specific DOCA library (e.g., DMA, SHA). Before submitting jobs to the WorkQ for execution, the job must be associated to a specific context that executes the job. The application is expected to associate (i.e., add) WorkQ with that context. Adding a WorkQ to a context allows submitting a job to the WorkQ using that context. Context represents a set of configurations including the job type and the device that runs it such that each job submitted to the WorkQ is associated with a context that has already been added. The following diagram shows the high-level (domain model) relations between various DOCA Core entities.

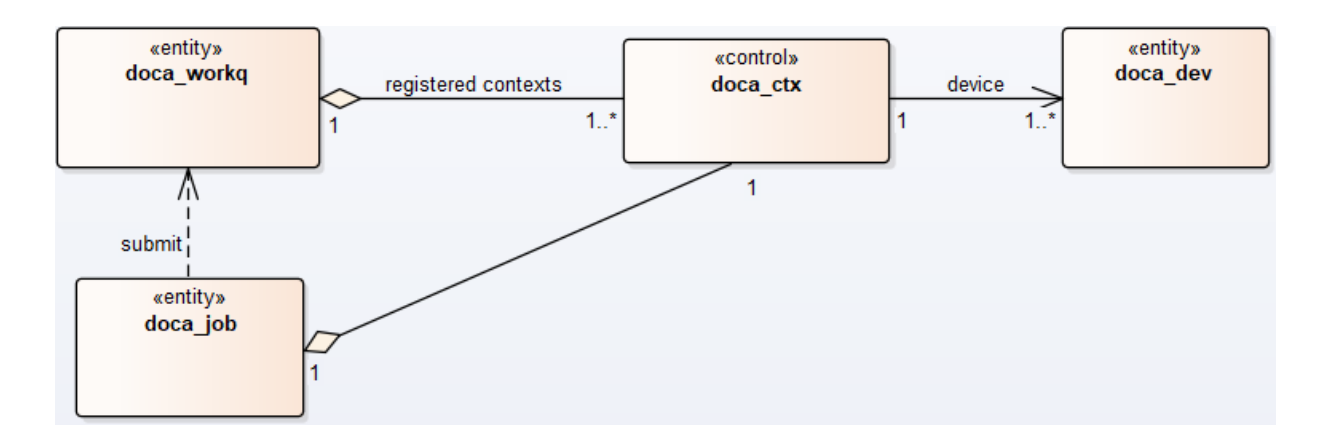

- 1. doca  $j$ ob is associated to a relevant doca  $ctx$  that executes the job (with the help of the relevant doca dev).
- 2. doca job, after it is initialized, is submitted to doca workq for execution.
- 3. doca ctxs are added to the doca workq. once a doca job is queued to doca workq, it is submitted to the  $d_{\text{oca-ctx}}$  that is associated with that job type in this WorkQ.

The following diagram describes the initialization sequence of a context:

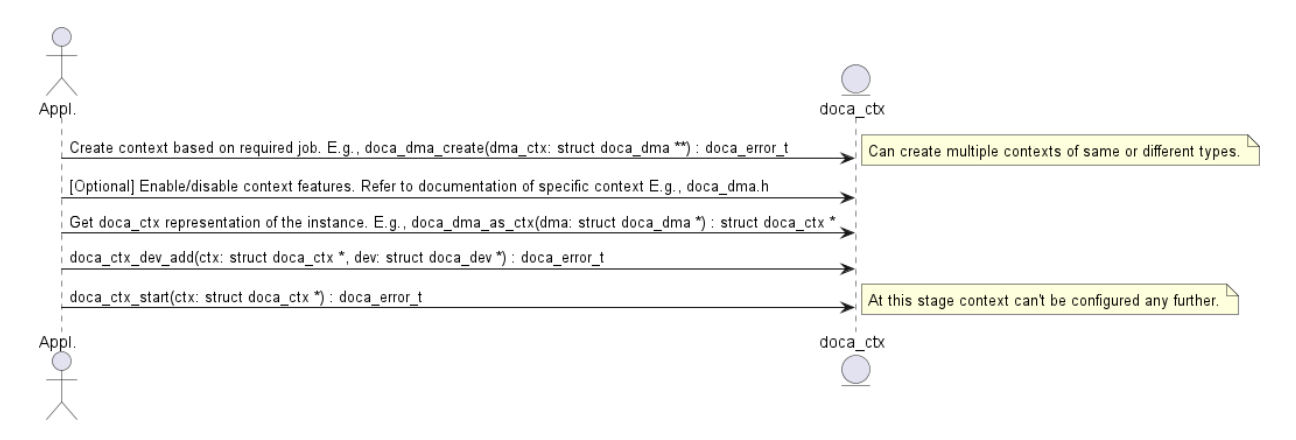

After the context is started, it can be used to enable the submission of jobs to a WorkQ based on the types of jobs that the context supports. See [DOCA WorkQ](#page-22-0) for more information.

Context is a thread-safe object. Some contexts can be used across multiple WorkQs while others can only be added only to a single WorkQ. Please refer to documentation of the specific context for specific information per context (e.g., doca\_dma).

# <span id="page-22-0"></span>3.4.3. DOCA WorkQ

doca workq is a logical representation of DOCA thread of execution (non-thread-safe). WorkQ is used to submit jobs to the relevant context/library (hardware offload most of the time) and query the job's completion status. To start submitting jobs, however, the WorkQ must be configured to accept that type of job. Each WorkQ can be configured to accept any number of job types depending on how it initialized.

The following diagram describes the initialization flow of the WorkQ:

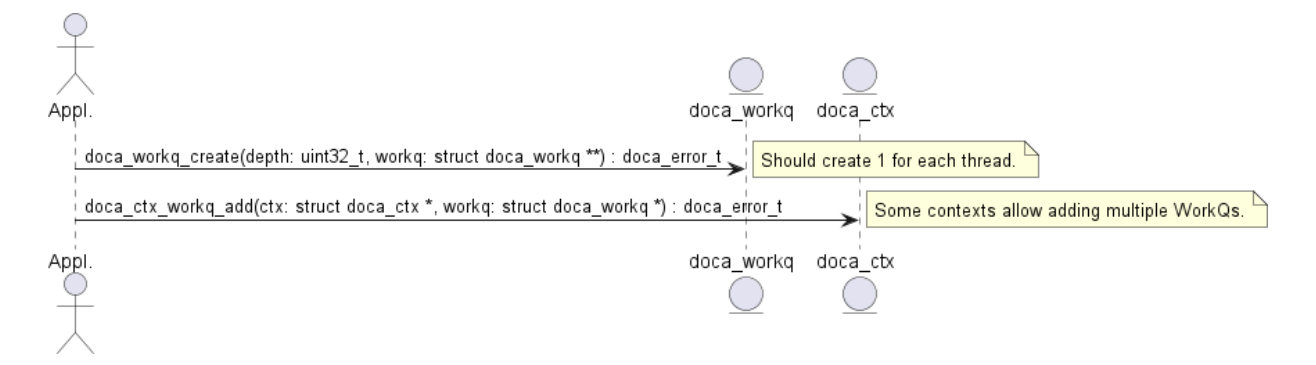

After the WorkQ has been created and added to a context, it can start accepting jobs that the context defines. Refer to the context documentation to find details such as whether the context supports adding multiple doca\_workqs to the same context and what jobs can be submitted using the context.

Please note that the WorkQ can be added to multiple contexts. Such contexts can be of the same type or of different types. This allows submitting different job types to the same WorkQ and waiting for any of them to finish from the same place/thread.

# <span id="page-22-1"></span>3.4.4. Polling Mode

In this mode, the application submits a job and then does busy-wait to find out when the job has completed. Polling mode is enabled by default.

The following diagram demonstrates this sequence:

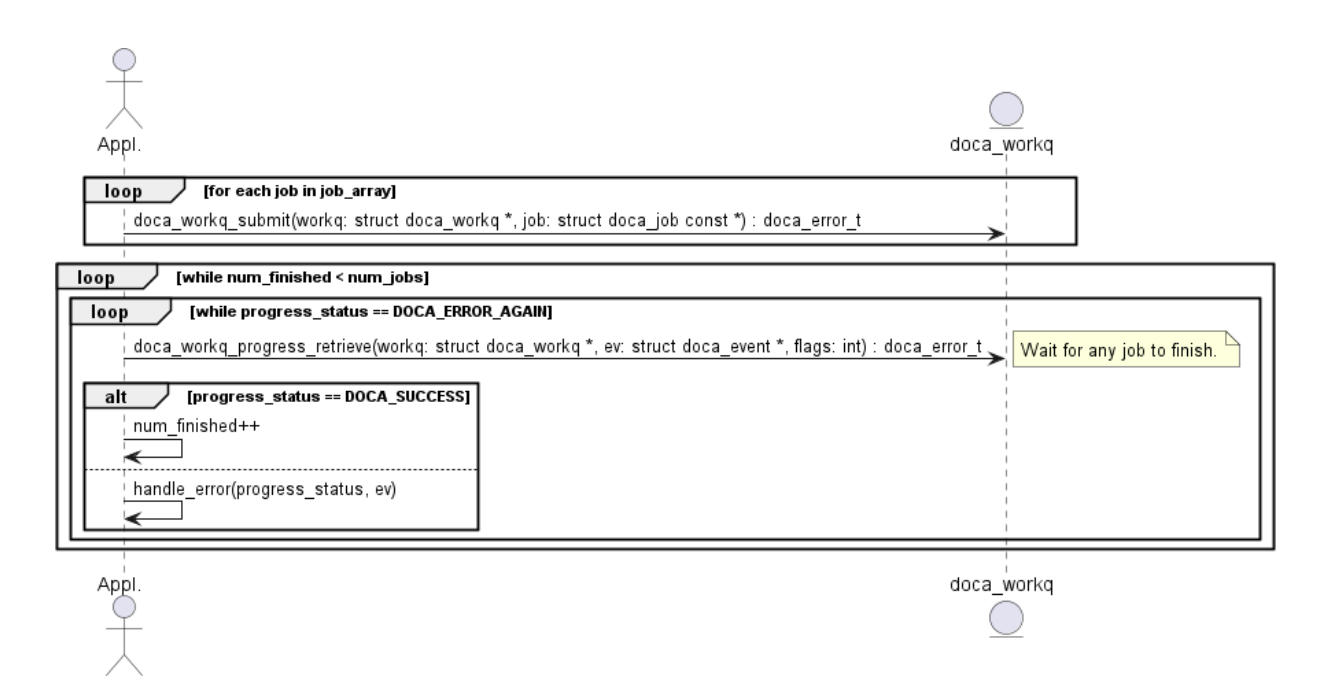

- 1. The application submits all jobs (one or more) and tracks the number of completed jobs to know if all jobs are done.
- 2. The application waits for a job to finish.
	- a). If doca\_workq\_progress\_retrieve() returns DOCA\_ERROR\_AGAIN, it means that jobs are still running (i.e. no result).
	- b). Once a job is done, DOCA SUCCESS is returned from doca workq progress\_retrieve().
	- c). If another status is returned, that means an error has occurred (see section [Job](#page-35-0) **[Error Handling](#page-35-0)).**
- 3. Once a job has finished, the counter for tracking the number of finished jobs is updated.

<span id="page-23-0"></span>Note: In this mode the application is always using the CPU even when it is doing nothing (during busy-wait).

## 3.4.5. Event-driven Mode

In this mode, the application submits a job and then waits for a signal to be received before querying the status.

The following diagram shows this sequence:

目

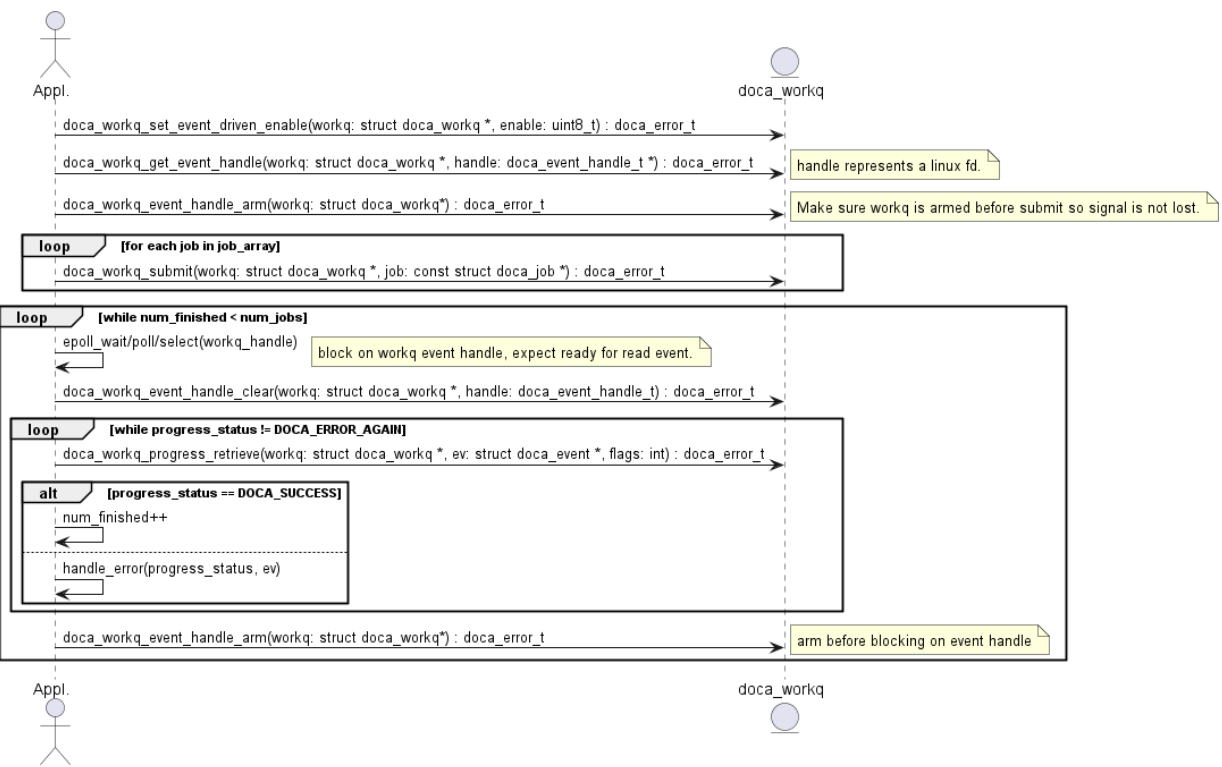

- 1. The application enables event-driven mode of the WorkQ. If this step fails (DOCA\_ERROR\_NOT\_SUPPORTED), it means that one or more of the contexts associated with the WorkQ (via doca ctx workq add) do not support this mode. To find out if a context supports this event-driven mode, refer to the context documentation. Alternatively, the API doca ctx get event driven supported() can be called during runtime.
- 2. The application gets an event handle from the doca workq representing a Linux file descriptor which is used to signal the application that some work has finished.
- 3. The application then arms the WorkQ.

Note: This must be done every time an application is interested in receiving a signal 目 from the WorkQ.

- 4. The application submits a job to the WorkQ.
- 5. The application waits (e.g., Linux epoll/select) for a signal to be received on the workqfd.
- 6. The application clears the received events, notifying the WorkQ that a signal has been received and allowing it to do some event handling.
- 7. The application attempts to retrieve a result from the WorkQ.

Note: There is no guarantee that the call to doca\_workq\_progress\_retrieve would return a job completion event, but the WorkQ can continue the job.

8. Increment the number of finished jobs if successful or handle error.

目

9. Arm the WorkQ to receive the next signal.

10.Repeat steps 5-9 until all jobs are finished.

# 3.4.6. DOCA Sync Event

目

<span id="page-25-0"></span>Important: DOCA Sync Event does not currently support DPA or GPU related features (see [DOCA Sync Event Limitations and Disclaimers](#page-32-0) for more limitations).

DOCA Sync Event is a software synchronization mechanism for parallel execution across the CPU and DPU. The sync event holds a 64-bit counter which can be updated, read, and waited upon from any of these units to achieve synchronization between executions on them.

DOCA Sync Event defines a subscriber and publisher:

- **‣** Publisher the entity which updates (sets or increments) the event value
- **‣** Subscriber the entity which gets and waits upon the sync event

Each DOCA Sync Event is configured with a single publisher location and a single subscriber location which can be the CPU or DPU.

The sync event control path happens on the CPU (either host CPU or DPU CPU) through the DOCA Sync Event CPU handle. It is possible to retrieve different execution-unitspecific handles (DPU/DPA/GPU handles) by exporting the sync event instance through the CPU handle. Each sync event handle refers to the DOCA Sync Event instance from which it is retrieved. By using the execution-unit-specific handle, the associated sync event instance can be operated from that execution unit.

In a basic scenario, synchronization is achieved by updating the sync event from one execution and waiting upon the sync event from another execution unit.

### <span id="page-25-1"></span>3.4.6.1. Creating DOCA Sync Event

Important: DOCA Sync Event does not currently support DPA or GPU related features (see 目 [DOCA Sync Event Limitations and Disclaimers](#page-32-0) for more limitations).

DOCA Sync Event exposes different types of handles per execution unit:

- **‣** CPU (host/DPU) handle type, struct doca\_sync\_event
- ▶ DPU handle type, struct doca sync\_event
- **‣** DPA handle type, doca\_dpa\_dev\_sync\_event\_t
- ▶ GPU handle type, doca gpu dev sync\_event\_t

Each one of the handle types above has its own dedicated API for creation.

Any DOCA Sync Event creation starts with creating CPU handle by calling doca sync event create API.

DPU, DPA, and GPU handle creation is part of the DOCA Sync Event export flow, as illustrated in the following diagram:

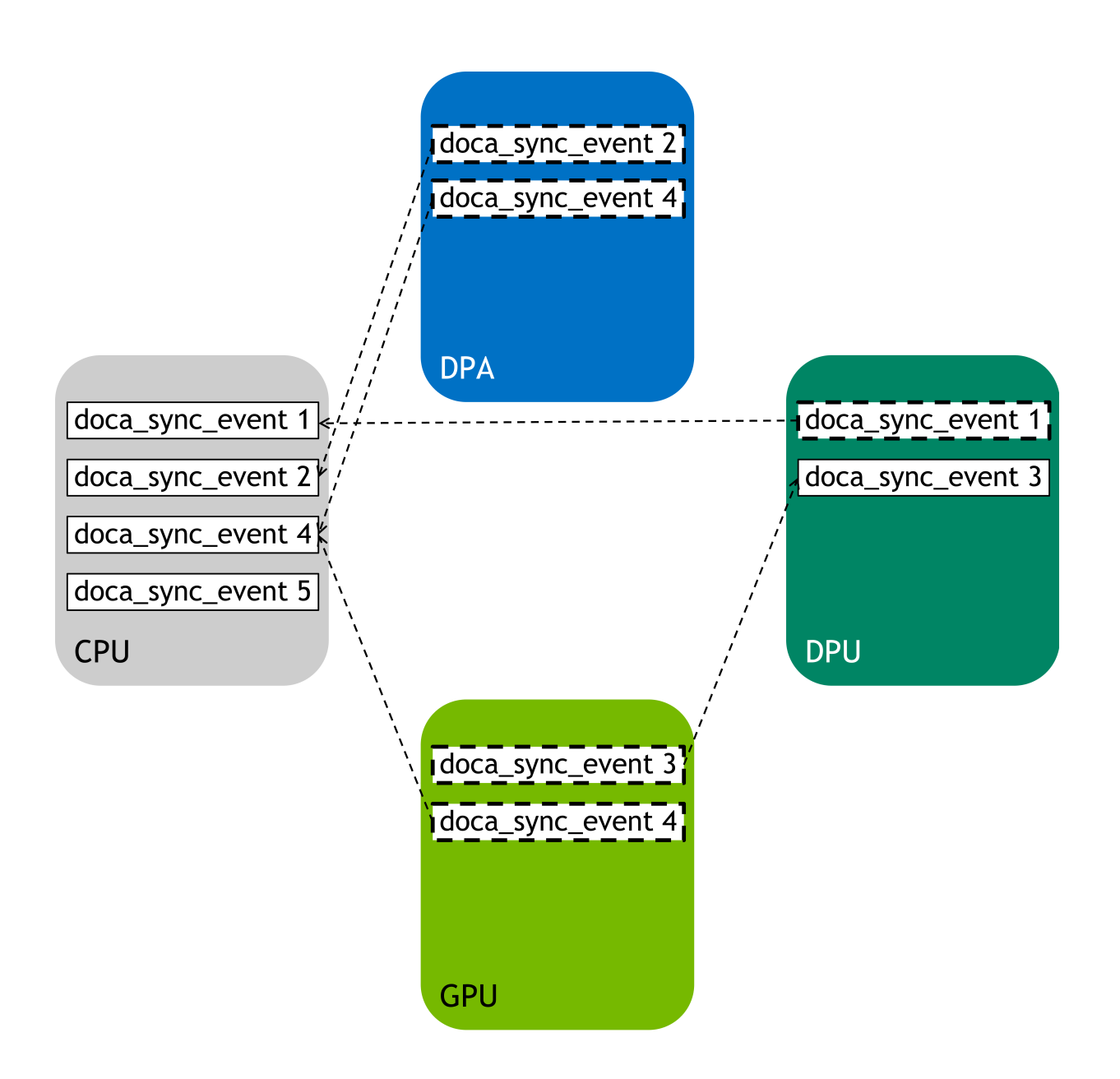

## <span id="page-26-0"></span>3.4.6.2. Configuring DOCA Sync Event

Important: DOCA Sync Event does not currently support GPU-related features (see [DOCA](#page-32-0) 目 [Sync Event Limitations and Disclaimers](#page-32-0) for more limitations).

Once the DOCA Sync Event (CPU handle) is created, it must be configured by providing the runtime hints on the publisher and subscriber locations.

Both the subscriber and publisher locations must be configured using the following APIs:

- **‣** doca\_sync\_event\_publisher\_add\_location\_<cpu|dpa|gpu>
- doca sync event subscriber add location <cpu|dpa|gpu>

Another optional configuration, allowed for CPU-DPU sync events only is to provide an 8-byte host buffer to be used as the backing memory of the sync event. If set, it is the user responsibility to handle the memory (i.e., preserve the memory allocated during all DOCA Sync Event lifecycle and free it after DOCA Sync Event destruction).

## <span id="page-27-0"></span>3.4.6.3. DOCA Sync Event Operation Modes

After creating a CPU handle and configuring it, the next step is to start the sync event.

DOCA Sync Event exposes two different APIs for starting it depending on the desired operation mode, synchronous or asynchronous.

<span id="page-27-2"></span>Note: Once started, sync event operation mode cannot be changed.

#### 3.4.6.3.1. Synchronous Mode

 $\equiv$ 

目

目

Start the sync event to operate in synchronous mode by calling doca sync event start.

In synchronous operation mode, each data path operation (get, update, wait) blocks the calling thread from continuing until the operation is done.

<span id="page-27-3"></span>Note: An operation is considered done if the requested change fails and the exact error can be reported or if the requested change has been taken effect.

#### 3.4.6.3.2. Asynchronous Mode

To start the sync event to operate in asynchronous mode, convert the sync event instance to doca\_ctx by calling doca\_sync\_event\_as\_ctx. Then use DOCA CTX API to start the sync event and DOCA WorkQ API to submit operation jobs on the sync event (see [DOCA WorkQ](#page-22-0) for more details).

### <span id="page-27-1"></span>3.4.6.4. Exporting DOCA Sync Event to Another Execution Unit

Important: DOCA Sync Event does not currently support DPA or GPU related features (see [DOCA Sync Event Limitations and Disclaimers](#page-32-0) for more limitations).

To use a sync event from an execution unit other than CPU, it should be exported to get a handle for the specific execution unit:

- **‣** DPA doca\_sync\_event\_export\_to\_dpa returns DOCA Sync Event DPA handle (doca dpa\_dev\_sync\_event\_t) which later can be passed to the DPA Sync Event data path APIs from the DPA kernel.
- ▶ GPU doca sync\_event\_export\_to\_gpu returns DOCA Sync Event GPU handle (doca gpu dev sync event t) which later can be passed to the GPU Sync Event data path APIs for the CUDA kernel.

▶ DPU – doca sync\_event\_export\_to\_dpu returns opaque which later can be used from the DPU CPU to instantiate a DOCA Sync Event DPU handle (struct doca sync event) using the doca sync event create from export function.

Note: Users must verify the DPU sync event creation is supported from the DPU by using doca sync event get create from export supported.

Note: Once created from an export, the sync event DPU handle struct doca sync event cannot be configured but must be started before it is used.

Note: Prior to calling any export function, users must first verify 目 it is supported by calling the corresponding export capability getter: doca\_sync\_event\_get\_export\_to\_dpa\_supported, doca sync event get export to gpu supported, Or doca\_sync\_event\_get\_export\_to\_dpu\_supported.

## <span id="page-28-0"></span>3.4.6.5. DOCA Sync Event Data Path Operations

The DOCA Sync Event synchronization mechanism is achieved by using exposed data path operations. The API exposes a function for "writing" to the sync event and for "reading" the sync event.

The [synchronous API](#page-27-2) is a set of functions which can be called directly by the user, while the [asynchronous API](#page-27-3) is exposed by defining a corresponding  $\text{doca}$   $\text{job type}$ for each synchronous function to be submitted on a DOCA WorkQ in addition to a doca\_sync\_event\_result type that can be retrieved from the [DOCA](#page-22-0) WorkQ (see DOCA [WorkQ](#page-22-0) and [DOCA Context](#page-21-0) for more additional information).

Note: Prior to asynchronous job submission, users must check if the job is supported 目 using doca error t doca sync event job get supported.

The following subsections describe the DOCA Sync Event data path operation with respect to these two operation modes.

#### 3.4.6.5.1. Publishing on DOCA Sync Event

#### *3.4.6.5.1.1. Setting DOCA Sync Event Value*

Users can set DOCA Sync Event to a 64-bit value:

- **‣** Synchronously by calling doca\_sync\_event\_update\_set
- **‣** Asynchronously by submitting doca\_sync\_event\_job\_update\_set job

#### *3.4.6.5.1.2. Adding to DOCA Sync Event Value*

Users can atomically increment the value of a DOCA Sync Event:

- **‣** Synchronously by calling doca\_sync\_event\_update\_add
- **Asynchronously by submitting** doca sync event job update add job

 $\equiv$ 

目

### 3.4.6.5.2. Subscribing on DOCA Sync Event

#### *3.4.6.5.2.1. Getting DOCA Sync Event Value*

Users can get the value of a DOCA Sync Event:

- ▶ Synchronously by calling doca\_sync\_event\_get
- **‣** Asynchronously by submitting doca\_sync\_event\_job\_get job

#### *3.4.6.5.2.2. Waiting on DOCA Sync Event*

Waiting for an event is the main operation for achieving synchronization between different execution units.

Users can wait until a sync event reaches some specified value in a variety of ways.

**Synchronously** 

- ▶ doca sync\_event\_wait\_gt waits for the value of a DOCA Sync Event to be greater than a specified value in a "polling busy wait" manner (100% processor utilization). This API enables users to wait for a sync event in real time.
- ▶ doca\_sync\_event\_wait\_gt\_yield waits for the value of a DOCA Sync Event to be greater than a specified value in a "periodically busy wait" manner. After each polling iteration, the calling thread relinquishes the CPU so a new thread gets to run. This API allows a tradeoff between real-time polling to CPU starvation.

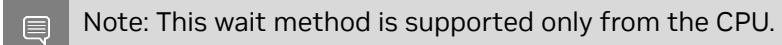

#### Asynchronously

DOCA Sync Event exposes an asynchronous wait method by defining a doca sync\_event\_job\_wait j**ob. Submitting** doca\_job **on a** doca\_workq is an asynchronous non-blocking API.

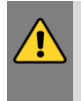

WARNING: Submitting a doca sync event job wait job is limited to a Sync Event with a value in the range [0, 254] and is limited to a wait threshold in the range [0, 254]. Other scenarios result in anomalous behavior.

Users can wait for wait job completion in the following methods:

- ▶ Blocking get a doca workq event handle to blocking wait on
- **•** Polling poll the wait job status by calling doca\_workq\_progress\_retrieve

Refer to [DOCA WorkQ](#page-22-0) and [DOCA Context](#page-21-0) for more information.

### <span id="page-30-0"></span>3.4.6.6. DOCA Sync Event Tear Down

Multiple sync event handles (for different execution units) associated with the same DOCA Sync Event instance can live simultaneously, though the teardown flow is performed only from the CPU on the CPU handle.

 $\equiv$ 

目

Note: Users must validate active handles associated with the CPU handle during the teardown flow because DOCA Sync Event does not do that.

#### 3.4.6.6.1. Stopping DOCA Sync Event

To stop a DOCA Sync Event:

- **‣** Synchronous call doca\_sync\_event\_stop on the CPU handle
- **‣** Asynchronous stop the DOCA CTX associated with the DOCA Sync Event instance

<span id="page-30-2"></span>Note: Stopping a DOCA Sync Event must be followed by destruction. Refer to [Destroying](#page-30-2) [DOCA Sync Event](#page-30-2) for details.

#### 3.4.6.6.2. Destroying DOCA Sync Event

Once stopped, a DOCA Sync Event instance can be destroyed by calling doca sync event destroy on the CPU handle.

Upon destruction, all the internal resources are released, allocated memory is freed, associated  $\text{doca}$   $\text{ctx}$  (if it exists) is destroyed and any associated exported handles (other than CPU handles) and their resources are also destroyed.

## <span id="page-30-1"></span>3.4.6.7. DOCA Sync Event Sample

This section provides DOCA Sync Event sample implementation on top of the BlueField DPU.

The sample demonstrates how to share a sync event between the host and the DPU while simultaneously interacting with the event from both the host and DPU sides using different handles.

#### 3.4.6.7.1. Running DOCA Sync Event Sample

- 1. Refer to the following documents:
	- **‣** [NVIDIA DOCA Installation Guide for Linux](http://docs.nvidia.com/doca/sdk/pdf/installation-guide-for-linux.pdf) for details on how to install BlueFieldrelated software.
	- **‣** [NVIDIA DOCA Troubleshooting Guide](http://docs.nvidia.com/doca/sdk/pdf/troubleshooting.pdf) for any issue you may encounter with the installation, compilation, or execution of DOCA samples.

#### 2. To build a given sample:

```
cd /opt/mellanox/doca/samples/doca_common/sync_event_<host|dpu>
meson build
```
ninja -C build

Note: The binary doca sync\_event\_<host|dpu> is created under ./build/.  $\blacksquare$ 3. Sample (e.g., sync\_event\_dpu) usage: Usage: doca sync event dpu [DOCA Flags] [Program Flags] DOCA Flags:<br>-h, --help<br>-v, --version Print a help synopsis -v, --version Print program version information<br>-1, --log-level Set the log level for the program Set the log level for the program <CRITICAL=20, ERROR=30, WARNING=40, INFO=50, DEBUG=60> Program Flags:<br>-d, --dev-pci-addr -d, --dev-pci-addr Device PCI address<br>-r, --rep-pci-addr DPU representor PC -r, --rep-pci-addr DPU representor PCI address Start DOCA Sync Event in asynchronous mode (synchronous mode by default) --qdepth DOCA WorkQ depth (for asynchronous mode)<br>--atomic Update DOCA Sync Event using Add operati Update DOCA Sync Event using Add operation (Set operation by default)

Note: The flag --rep-pci-addr is relevant only for the DPU.

For additional information per sample, use the -h option: ./build/doca\_sync\_event\_<host|dpu> -h

#### 3.4.6.7.2. Samples

目

<span id="page-31-0"></span>*3.4.6.7.2.1. Sync Event DPU*

Note: This sample should be run on the DPU before [Sync Event Host.](#page-32-1) 目

This sample demonstrates creating a sync event from an export on the DPU which is associated with a sync event on the host and interacting with the sync event to achieve synchronization between the host and DPU. This sample should be run on the DPU.

The sample logic includes:

- 1. Reading configuration files and saving their content into local buffers.
- 2. Locating and opening DOCA devices and DOCA representors matching the given PCIe addresses.
- 3. Initializing DOCA Comm Channel.
- 4. Receiving sync event blob through Comm Channel.
- 5. Creating sync event from export.
- 6. Starting the above sync event in the requested operation mode (synchronous or asynchronous)
- 7. Interacting with the sync event from the DPU:
	- a). Waiting for signal from the host synchronously or asynchronously (with busy wait polling) according to user input.
	- b). Signaling the sync event for the host synchronously or asynchronously, using set or atomic add, according to user input.

#### 8. Cleaning all resources.

#### Reference:

- **‣** /opt/mellanox/doca/samples/doca\_common/sync\_event\_dpu/ sync\_event\_dpu\_sample.c
- **‣** /opt/mellanox/doca/samples/doca\_common/sync\_event\_dpu/ sync\_event\_dpu\_main.c
- **‣** /opt/mellanox/doca/samples/doca\_common/sync\_event\_dpu/meson.build

#### <span id="page-32-1"></span>*3.4.6.7.2.2. Sync Event Host*

Note: This sample should be run on the DPU before [Sync Event DPU](#page-31-0). 目

This sample demonstrates how to initialize a sync event on the host to be shared with the DPU, how to export it to DPU, and how to interact with the sync event to achieve synchronization between the host and DPU. This sample should be run on the host.

The sample logic includes:

- 1. Reading configuration files and saving their content into local buffers.
- 2. Locating and opening the DOCA device matching the given PCIe address.
- 3. Creating and configuring the sync event to be shared with the DPU.
- 4. Starting the above sync event in the requested operation mode (synchronous or asynchronous).
- 5. Initializing DOCA Comm Channel.
- 6. Exporting the sync event and sending it through the Comm Channel.
- 7. Interacting with the sync event from the host:
	- a). Signaling the sync event for the DPU synchronously or asynchronously, using set or atomic add, according to user input.
	- b). Waiting for a signal from the DPU synchronously or asynchronously, with busy wait polling, according to user input.
- 8. Cleaning all resources.

Reference:

- **‣** /opt/mellanox/doca/samples/doca\_common/sync\_event\_host/ sync event host sample.c
- **‣** /opt/mellanox/doca/samples/doca\_common/sync\_event\_host/ sync\_event\_host\_main.c
- **‣** /opt/mellanox/doca/samples/doca\_common/sync\_event\_host/meson.build

## <span id="page-32-0"></span>3.4.6.8. DOCA Sync Event Limitations and Disclaimers

- **‣** DOCA Sync Event API is considered thread-unsafe
- **‣** GPUs are not currently supported
- **‣** Asynchronous wait (blocking/polling) is supported on NVIDIA® BlueField®-3 and NVIDIA® ConnectX®-7 and newer
- **‣** Users may leverage doca\_sync\_event\_job\_get job to implement asynchronous wait by asynchronously submitting the job on a DOCA WorkQ and comparing the result to some threshold.

# <span id="page-33-0"></span>3.4.7. DOCA Graph Execution

DOCA Graph facilitates running a set of actions (jobs, user callbacks, graphs) in specific order and dependencies. DOCA Graph runs on a DOCA work queue.

DOCA Graph creates graph instances that are submitted to the work queue (doca\_workq\_graph\_submit).

## <span id="page-33-1"></span>3.4.7.1. Nodes

DOCA Graph is comprised of [context](#page-33-3), [user,](#page-33-4) and [sub-graph](#page-33-5) nodes. Each of these types can be in any of the following positions in the network:

- **‣** Root nodes a root node does not have a parent. The graph can have one or more root nodes. All roots begin running when the graph instance is submitted.
- **‣** Edge nodes an edge node is a node that does not have child nodes connected to it. The graph instance is completed when all edge nodes are completed.
- **‣** Intermediate node a node with parent and child nodes connected to it.

### <span id="page-33-3"></span>3.4.7.1.1. Context Node

A context node runs a specific DOCA job and uses a specific DOCA context (doca\_ctx). The context must be added to the work queue before the graph is started.

The job lifespan must be longer or equal to the life span of the graph instance.

#### <span id="page-33-4"></span>3.4.7.1.2. User Node

A user node runs a user callback to facilitate performing actions during the run time of the graph instance (e.g., adjust next node job data, compare results).

#### <span id="page-33-5"></span>3.4.7.1.3. Sub-graph Node

A sub-graph node runs an instance of another graph.

## <span id="page-33-2"></span>3.4.7.2. Using DOCA Graph

- 1. Create the graph using doca graph create.
- 2. Create the graph nodes (e.g., doca graph ctx node create).
- 3. Define dependencies using doca graph add dependency.

Note: DOCA graph does not support circle dependencies (e.g., A => B => A).

4. Start the graph using doca graph start.

目

- 5. Add the graph to a work queue using doca graph workq add.
- 6. Create the graph instance using doca graph instance create.
- 7. Set the nodes data (e.g., doca graph instance set ctx node data).
- 8. Submit the graph instance to the work queue using doca workq graph submit.
- 9. Call doca workq progress retrieve until it returns DOCA SUCCESS:
	- $\triangleright$  doca workq progress retrieve returns DOCA ERROR AGAIN for every node and returns DOCA SUCCESS when the graph instance is completed
	- ▶ doca\_event::type == DOCA\_GRAPH\_JOB indicates that a graph instance is completed
	- ▶ doca\_event::result::u64 contains the graph instance status (0 implies DOCA\_SUCCESS)
	- **‣** Work queue can run graph instances and standalone jobs simultaneously

### <span id="page-34-0"></span>3.4.7.3. DOCA Graph Limitations

- **‣** DOCA Graph does not support circle dependencies.
- **‣** DOCA Graph must contain at least one context node. A graph containing a sub-graph with at least one context node is a valid configuration.

#### <span id="page-34-1"></span>3.4.7.4. DOCA Graph Sample

The graph sample is based on the DOCA SHA and DOCA DMA libraries. The sample calculates a SHA value and copies a source buffer to a destination buffer in parallel.

The graph ends with a user callback node that prints the SHA value and compares the source with the DMA destination.

#### 3.4.7.4.1. Running DOCA Graph Sample

- 1. Refer to the following documents:
	- **‣** [NVIDIA DOCA Installation Guide for Linux](http://docs.nvidia.com/doca/sdk/pdf/installation-guide-for-linux.pdf) for details on how to install BlueFieldrelated software.
	- **‣** [NVIDIA DOCA Troubleshooting Guide](http://docs.nvidia.com/doca/sdk/pdf/troubleshooting.pdf) for any issue you may encounter with the installation, compilation, or execution of DOCA samples.

```
 2. To build a given sample:
```

```
cd /opt/mellanox/doca/samples/doca_common/graph/
meson build
ninja -C build
```
 $\equiv$ 

Note: The binary doca sync event <host|dpu> is created under ./build/.

 3. Sample (e.g., doca\_graph) usage: ./build/doca\_graph

#### No parameters required.

# <span id="page-35-0"></span>3.4.8. Job Error Handling

After a job is submitted successfully, consequent calls to doca workq progress retrieve may fail (i.e., return different status from DOCA SUCCESS or DOCA ERROR AGAIN). In this case, the error is split into 2 main categories:

1. DOCA ERROR INVALID VALUE

This means that some error has occurred within the WorkQ that is not related to any submitted job. This can happen due to the application passing invalid arguments or to some objects that have been previously provided (e.g., a doca  $ctx$  that was associated using doca ctx workq add) getting corrupted. In this scenario, the output parameter of type doca event is not valid, and no more information is given about the error.

2. DOCA ERROR IO FAILED

This means that a specific job has failed where the output variable of type doca event is valid and can be used to trace the exact job that failed. Additional error code explaining the exact failure reason is given. To find the exact error, refer to the documentation of the context that provides the job type (e.g., if the job is DMA memcpy, then refer to doca dma.h).

The following diagram shows how an application is expected to handle error from doca workq progress retrieve:

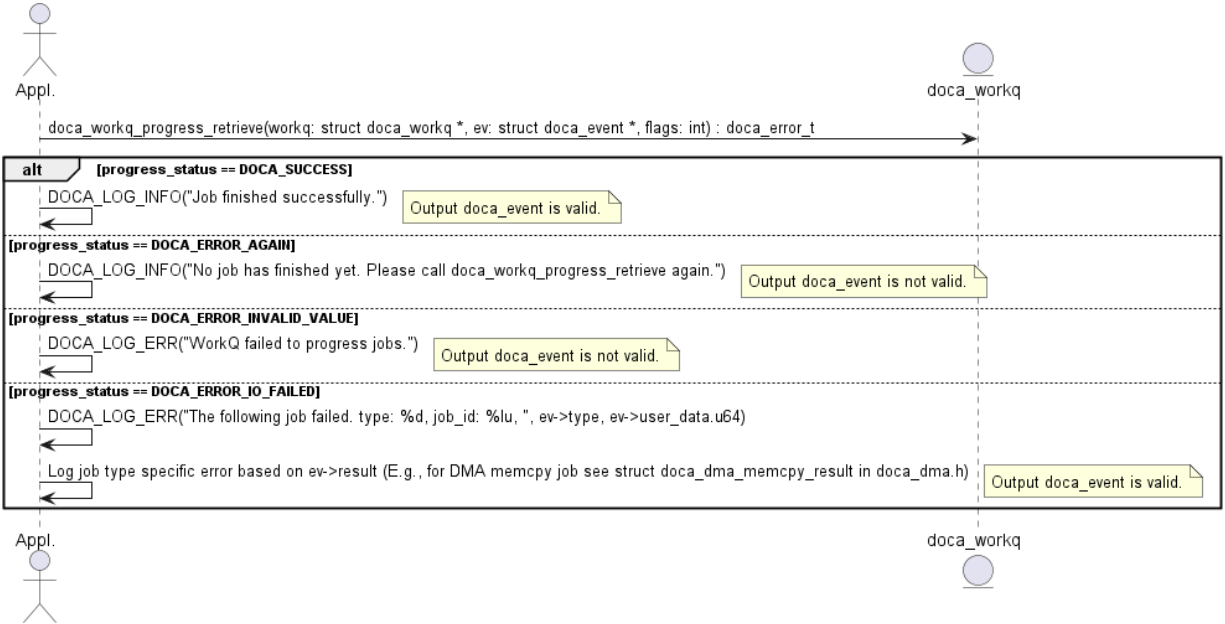

# <span id="page-35-1"></span>3.5. Object Life Cycle

Most DOCA Core objects share the same handling model in which:

- 1. The object is allocated by DOCA so it is opaque for the application (e.g., doca buf inventory create, doca mmap create).
- 2. The application initializes the object and sets the desired properties (e.g., doca mmap set memrange).
- 3. The object is started, and no configuration or attribute change is allowed (e.g., doca buf inventory start, doca mmap start).
- 4. The object is used.
- 5. The object is stopped and deleted (e.g., doca\_buf\_inventory\_stop  $\rightarrow$ doca buf inventory destroy, doca mmap stop  $\rightarrow$  doca mmap destroy).

The following procedure describes the mmap export mechanism between two machines (remote machines or host-DPU):

- 1. Memory is allocated on Machine1.
- 2. Mmap is created and is provided memory from step 1.
- 3. Mmap is exported to the Machine2 pinning the memory.
- 4. On the Machine2, an imported mmap is created and holds a reference to actual memory residing on Machine1.
- 5. Imported mmap can be used by Machine2 to allocate buffers.
- 6. Imported mmap is destroyed.
- 7. Exported mmap is destroyed.
- 8. Original memory is destroyed.

# <span id="page-36-0"></span>3.6. RDMA Bridge

The DOCA Core library provides building blocks for applications to use while abstracting many details relying on the RDMA driver. While this takes away complexity, it adds flexibility especially for applications already based on rdma-core. The RDMA bridge allows interoperability between DOCA SDK and rdma-core such that existing applications can convert DOCA-based objects to rdma-core-based objects.

# <span id="page-36-1"></span>3.6.1. Requirements and Considerations

- **‣** This library enables applications already using rdma-core to port their existing application or extend it using DOCA SDK
- **‣** Bridge allows converting DOCA objects to equivalent rdma-core objects

# <span id="page-36-2"></span>3.6.2. DOCA Core Objects to RDMA Core Objects Mapping

The RDMA bridge allows translating a DOCA Core object to a matching RDMA Core object. The following table shows how the one object maps to the other.

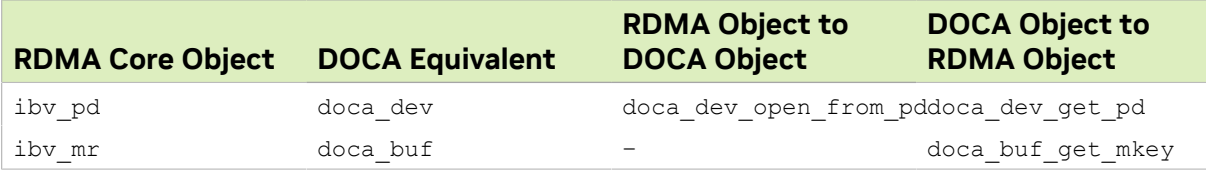

# <span id="page-38-0"></span>Chapter 4. Compatibility

An application that uses the hardware relies on a subset of features to be present for it to be able to function. As such, it is customary to check if the subset of features exists. The application may also need to identify the specific hardware resource to work with based on specific properties. The same applies for an application that uses a DOCA library.

It is up to the application to:

- ▶ Check which library's APIs are supported for a given doca\_devinfo.
- **‣** Configure the library context through the dedicated API according to the library's limitations.
- **‣** Check library's configuration limitations.

DOCA capabilities is a set of APIs (DOCA library level) with a common look and feel to achieve this.

For example:

- **‣** A hotplug (of emulated PCIe functions) oriented application can check if a specific DOCA device information structure enables hotplugging emulated devices, by calling: doca\_error\_t doca\_devinfo\_get\_is\_hotplug\_manager\_supported(const struct doca\_devinfo \*devinfo, uint8\_t \*is\_hotplug\_manager);
- ▶ An application that works with DOCA memory map to be shared between the host and DPU must export the doca mmap from the host and import it from the DPU. Before starting the workflow, the application can check if those operations are supported for a given doca devinfo using the following APIs:

```
doca error t doca devinfo get is mmap export dpu supported(const struct
  doca_devinfo *devinfo, uint8_t *mmap_export);
            doca_error_t
 doca devinfo \overline{q}et is mmap from export dpu supported(const struct doca devinfo
 *devinfo, uint8 \overline{t} *from export);
```
# <span id="page-39-0"></span>Chapter 5. API Backward **Compatibility**

This section lists changes to the DOCA SDK which impacts backward compatibility.

# <span id="page-39-1"></span>5.1. doca\_buf

Up to DOCA 2.0.2, the data length of the buffer is ignored when using the buffer as an output parameter, and the new data was written over the data that was there beforehand. From now on, new data is appended after existing data (if any) whileupdating the data length accordingly.

Because of this change, it is recommended that a destination buffer is allocated without a data section (data length 0), for ease of use.

In cases where the data length is 0 in a destination buffer, this change would go unnoticed (as appending the data and writing to the data section has the same result).

Reusing buffers requires resetting the data length when wishing to write to the same data address (instead of appending the data), overwriting the existing data. A new function, doca buf reset data len(), has been added specifically for this need.

#### Notice

This document is provided for information purposes only and shall not be regarded as a warranty of a certain functionality, condition, or quality of a product. NVIDIA Corporation nor any of its direct or indirect subsidiaries and affiliates (collectively: "NVIDIA") make no representations or warranties, expressed or implied, as to the accuracy or completeness of the information contained in this document and assume no responsibility for any errors contained herein. NVIDIA shall have no liability for the consequences or use of such information or for any infringement of patents or other rights of third parties that may result from its use. This document is not a commitment to develop, release, or deliver any Material (defined below), code, or functionality.

NVIDIA reserves the right to make corrections, modifications, enhancements, improvements, and any other changes to this document, at any time without notice.

Customer should obtain the latest relevant information before placing orders and should verify that such information is current and complete.

NVIDIA products are sold subject to the NVIDIA standard terms and conditions of sale supplied at the time of order acknowledgement, unless otherwise agreed in an individual sales agreement signed by authorized representatives of NVIDIA and customer ("Terms of Sale"). NVIDIA hereby expressly objects to applying any customer general terms and conditions with regards to the purchase of the NVIDIA product referenced in this document. No contractual obligations are formed either directly or indirectly by this document.

NVIDIA products are not designed, authorized, or warranted to be suitable for use in medical, military, aircraft, space, or life support equipment, nor in applications where failure or malfunction of the NVIDIA product can reasonably be expected to result in personal injury, death, or property or environmental damage. NVIDIA accepts no liability for inclusion and/or use of NVIDIA products in such equipment or applications and therefore such inclusion and/or use is at customer's own risk.

NVIDIA makes no representation or warranty that products based on this document will be suitable for any specified use. Testing of all parameters of each product is not necessarily performed by NVIDIA. It is customer's sole responsibility to evaluate and determine the applicability of any information contained in this document, ensure the product is suitable and fit for the application planned by customer, and perform the necessary testing for the application in order to avoid a default of the application or the product. Weaknesses in customer's product designs may affect the quality and reliability of the NVIDIA product and may result in additional or different conditions and/or requirements beyond those contained in this document. NVIDIA accepts no liability related to any default, damage, costs, or problem which may be based on or attributable to: (i) the use of the NVIDIA product in any manner that is contrary to this document or (ii) customer product designs.

No license, either expressed or implied, is granted under any NVIDIA patent right, copyright, or other NVIDIA intellectual property right under this document. Information published by NVIDIA regarding third-party products or services does not constitute a license from NVIDIA to use such products or services or a warranty or endorsement thereof. Use of such information may require a license from a third party under the patents or other intellectual property rights of the third party, or a license from NVIDIA under the patents or other intellectual property rights of NVIDIA.

Reproduction of information in this document is permissible only if approved in advance by NVIDIA in writing, reproduced without alteration and in full compliance with all applicable export laws and regulations, and accompanied by all associated conditions, limitations, and notices.

THIS DOCUMENT AND ALL NVIDIA DESIGN SPECIFICATIONS, REFERENCE BOARDS, FILES, DRAWINGS, DIAGNOSTICS, LISTS, AND OTHER DOCUMENTS (TOGETHER AND SEPARATELY, "MATERIALS") ARE BEING PROVIDED "AS IS." NVIDIA MAKES NO WARRANTIES, EXPRESSED, IMPLIED, STATUTORY, OR OTHERWISE WITH RESPECT TO THE MATERIALS, AND EXPRESSLY DISCLAIMS ALL IMPLIED WARRANTIES OF NONINFRINGEMENT, MERCHANTABILITY, AND FITNESS FOR A PARTICULAR PURPOSE. TO THE EXTENT NOT PROHIBITED BY LAW, IN NO EVENT WILL NVIDIA BE LIABLE FOR ANY DAMAGES, INCLUDING WITHOUT LIMITATION ANY DIRECT, INDIRECT, SPECIAL, INCIDENTAL, PUNITIVE, OR CONSEQUENTIAL DAMAGES, HOWEVER CAUSED AND REGARDLESS OF THE THEORY OF LIABILITY, ARISING OUT OF ANY USE OF THIS DOCUMENT, EVEN IF NVIDIA HAS BEEN ADVISED OF THE POSSIBILITY OF SUCH DAMAGES. Notwithstanding any damages that customer might incur for any reason whatsoever, NVIDIA's aggregate and cumulative liability towards customer for the products described herein shall be limited in accordance with the Terms of Sale for the product.

#### **Trademarks**

NVIDIA, the NVIDIA logo, and Mellanox are trademarks and/or registered trademarks of Mellanox Technologies Ltd. and/or NVIDIA Corporation in the U.S. and in other countries. The registered trademark Linux® is used pursuant to a sublicense from the Linux Foundation, the exclusive licensee of Linus Torvalds, owner of the mark on a world¬wide basis. Other company and product names may be trademarks of the respective companies with which they are associated.

#### Copyright

© 2023 NVIDIA Corporation & affiliates. All rights reserved.

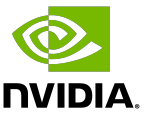